# **SIEMENS**

### **SIMATIC**

### **S7 - OPEN MODBUS / TCP Communication via the integrated PN interface of the PLC**

**Manual** 

# **SIEMENS**

Preface, Table of Contents

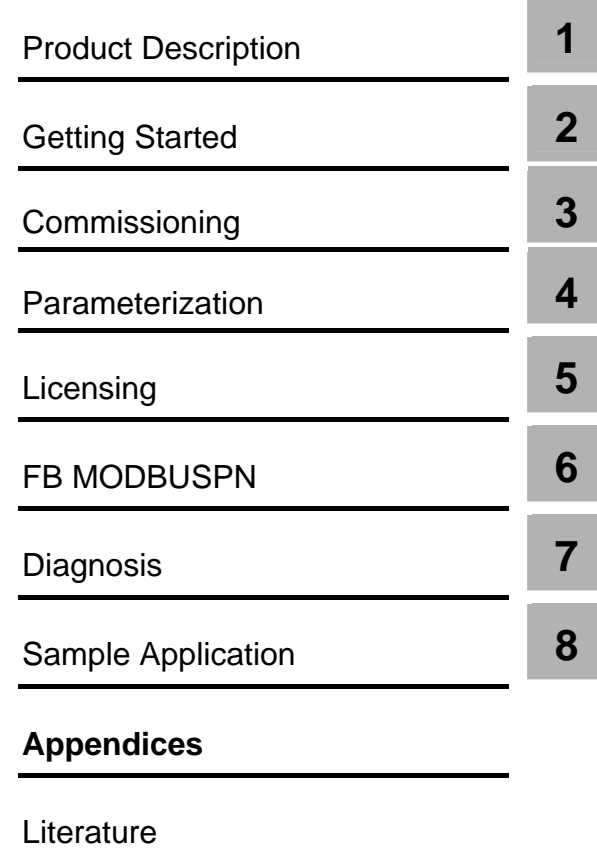

SIMATIC S7

### **S7 OPEN MODBUS / TCP Communication via the integrated PN interface of the PLC**

**Manual** 

**Glossary** 

#### **Safety Precautions and Warnings**

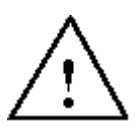

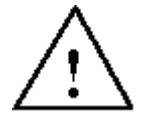

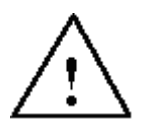

**Qualified Personnel**

**Use as prescribed**

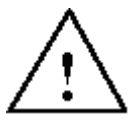

This manual contains warnings, which you should note for your own safety as well as for the prevention of damage to property. These warnings are indicated by means of a warning triangle and are displayed as follows in accordance with the level of danger:

 $\frac{1}{2}$  ,  $\frac{1}{2}$  ,  $\frac{1$ 

 $\frac{1}{2}$  ,  $\frac{1}{2}$  ,  $\frac{1$  $\frac{1}{2}$  ,  $\frac{1}{2}$  ,  $\frac{1$ 

#### **Danger**

indicates that loss of life, severe personal injury or substantial damage **will** result if proper precautions are not taken.

#### **Warning**

indicates that loss of life, severe personal injury or substantial damage **can** result if proper precautions are not taken.

\_\_\_\_\_\_\_\_\_\_\_\_\_\_\_\_\_\_\_\_\_\_\_\_\_\_\_\_\_\_\_\_\_\_\_\_\_\_\_\_\_\_\_\_\_\_\_\_\_\_\_\_\_\_\_\_\_\_\_\_\_\_\_\_\_\_  $\frac{1}{2}$  ,  $\frac{1}{2}$  ,  $\frac{1$ 

#### **Caution**

indicates that minor personal injury or property damage can result if proper precautions are not taken. \_\_\_\_\_\_\_\_\_\_\_\_\_\_\_\_\_\_\_\_\_\_\_\_\_\_\_\_\_\_\_\_\_\_\_\_\_\_\_\_\_\_\_\_\_\_\_\_\_\_\_\_\_\_\_\_\_\_\_\_\_\_\_\_\_\_

\_\_\_\_\_\_\_\_\_\_\_\_\_\_\_\_\_\_\_\_\_\_\_\_\_\_\_\_\_\_\_\_\_\_\_\_\_\_\_\_\_\_\_\_\_\_\_\_\_\_\_\_\_\_\_\_\_\_\_\_\_\_\_\_\_\_

#### **Note**

represents an important information especially significant to the product, handling of the product or a specific part of this documentation.

The start-up and the operation of the device may only be carried out by **qualified personnel**. Qualified personnel in the sense of the security advices of this manual are any persons authorized to commission, ground and label devices, systems and electric circuits.

\_\_\_\_\_\_\_\_\_\_\_\_\_\_\_\_\_\_\_\_\_\_\_\_\_\_\_\_\_\_\_\_\_\_\_\_\_\_\_\_\_\_\_\_\_\_\_\_\_\_\_\_\_\_\_\_\_\_\_\_\_\_\_\_\_\_\_\_\_\_\_\_\_

 $\_$  , and the set of the set of the set of the set of the set of the set of the set of the set of the set of the set of the set of the set of the set of the set of the set of the set of the set of the set of the set of th

Please note:

#### **Warning**

This device may only be used for applications as prescribed in the catalogue and the technical description. Furthermore, they may only be used in conjunction with third-party devices and components recommended and authorized by Siemens.

A successful and safe operation of this product is depends on proper transport, and correct storage, installation and assembly as well as careful operation and maintenance.

SIMATIC $^{\circledR}$  and SIMATIC NET $^{\circledR}$  are registered trademarks of SIEMENS AG.

**Trademarks**

Since any other brand names in this manual may refer to trademarks, the use of these names by third parties for their own purposes may infringe the rights of the owner.

#### **Copyright** © **Siemens AG 2008 All Rights Reserved**

Passing on and reproducing this document as well as using and disclosing its contents is prohibited unless an explicit permission is given. Offenders will be liable for damages. All rights reserved, especially in the case of patent grant or registration of a utility model or design.

Siemens AG Industry Sector Engineering and Construction I IS IN E&C P.O. Box 3240, D- 91050 Erlangen IT4.Industry@siemens.com

#### **Exclusion of Liability**

We have checked the contents of this document with regard to its conformity with the described hardware and software. Deviations, however, cannot be excluded. Therefore, we cannot guarantee its complete conformity. The information in this document is checked regularly and necessary corrections are contained in subsequent versions. We will be grateful for any suggestions for improvement.

Technical data subject to change.

### **Preface**

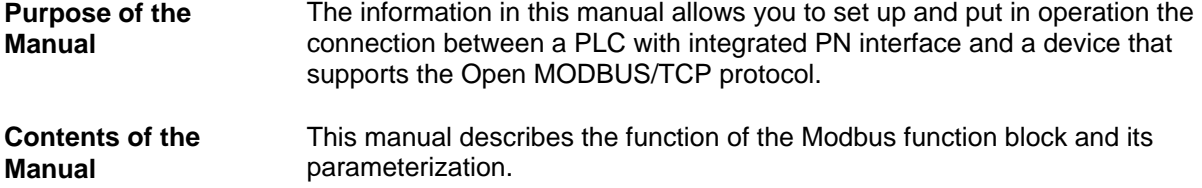

The manual contains the following topics:

- Production description
- Getting Started
- Commissioning
- Parameterization
- Licensing
- Function block MODBUSPN
- Diagnosis
- Sample application

#### **Scope of this Manual**

This manual is valid for the following software:

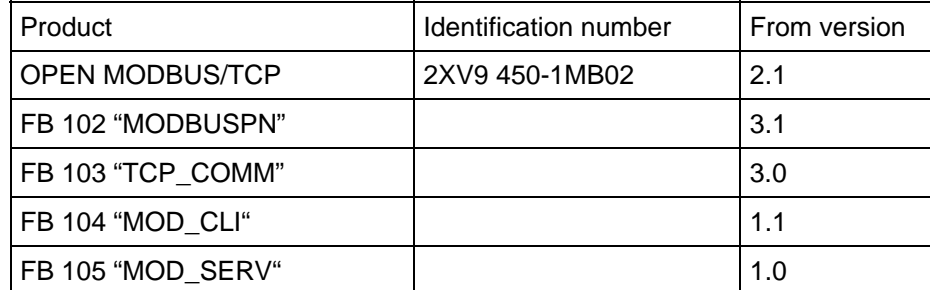

#### **Note**

This manual contains the FB description valid at the time of publication.

**Additional Sources of Information** All additional information concerning PN PLCs and IM 151-8 PN/DP CPU (Startup, commissioning etc.) can be found in the manuals

SIEMENS SIMATIC S7-300 CPU 31xC and CPU 31x: Installation Operating Instructions A5E00105491-07

SIEMENS SIMATIC S7-300 CPU 31xC and CPU 31x, Technical Specifications Manual A5E00105474-07

**SIEMENS** SIMATIC S7-400 [Automation System S7-400 Hardware and Installation](http://support.automation.siemens.com/WW/llisapi.dll/1117849?func=ll&objId=1117849&objAction=csView&nodeid0=10805188&query=A5E00850740%2D01&ehbid=html_00%2Fehb%2F1117849%2Ehtm&lang=en&siteid=csius&aktprim=0&extranet=standard&viewreg=WW&load=content) Operating Instructions A5E00850740-01

SIEMENS [SIMATIC S7-400](http://support.automation.siemens.com/WW/llisapi.dll/23904550?func=ll&objId=23904550&objAction=csView&ehbid=html_00%2Fehb%2F1117849%2Ehtm&nodeid0=10805188&query=A5E00850740%2D01&ehbid=html%5F76%2Fehb%2F23904550%2Ehtm&nodeid=24064643&lang=en&siteid=csius&aktprim=0&extranet=standard&viewreg=WW&load=content&csQuery0=A5E00850745&subtype=133300)  [S7-400 Automation System, CPU Specifications](http://support.automation.siemens.com/WW/llisapi.dll/23904550?func=ll&objId=23904550&objAction=csView&ehbid=html_00%2Fehb%2F1117849%2Ehtm&nodeid0=10805188&query=A5E00850740%2D01&ehbid=html%5F76%2Fehb%2F23904550%2Ehtm&nodeid=24064643&lang=en&siteid=csius&aktprim=0&extranet=standard&viewreg=WW&load=content&csQuery0=A5E00850745&subtype=133300) Manual A5E00850746-06

SIEMENS SIMATIC Distributed I/Os ET 200S Interface Module IM151-8 PN/DP CPU Manual A5E02049033-01

SIEMENS Product Information on CPU315-2 PN/DP, 6ES7315-2EH13-0AB0 CPU315F-2 PN/DP, 6ES7315-2FH13-0AB0 CPU317-2 PN/DP, 6ES7317-2EK13-0AB0 CPU317F-2 PN/DP, 6ES7317-2FK13-0AB0 CPU317-2 DP, 6ES7317-2AJ10-0AB0 CPU317F-2 DP, 6ES7317-6FF03-0AB0 CPU319-3 PN/DP, 6ES7318-3EL00-0AB0 CPU319F-3 PN/DP, 6ES7318-3FL00-0AB0 A5E01103134-03

Additional information concerning STEP7 can be found in the following manuals:

SIEMENS SIMATIC Software Base software for S7 and M7 STEP7 user manual C79000-G7000-C502-..

SIEMENS SIMATIC Software System software for S7-300/400 System and standard functions Reference manual C79000-G7000-C503-02

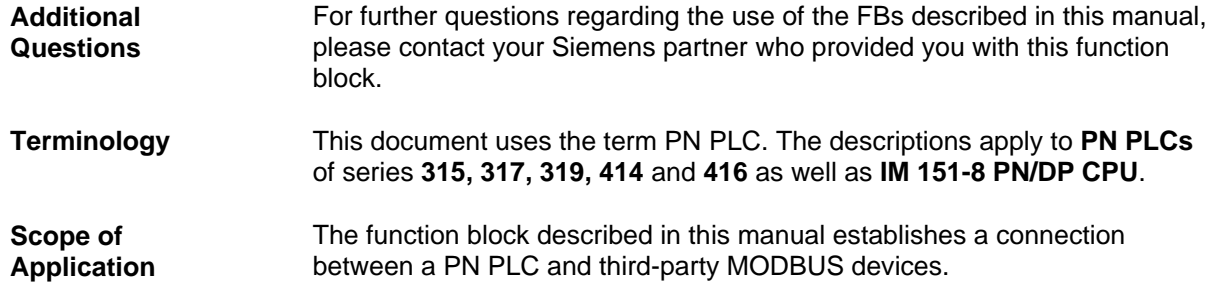

## **Table of Contents**

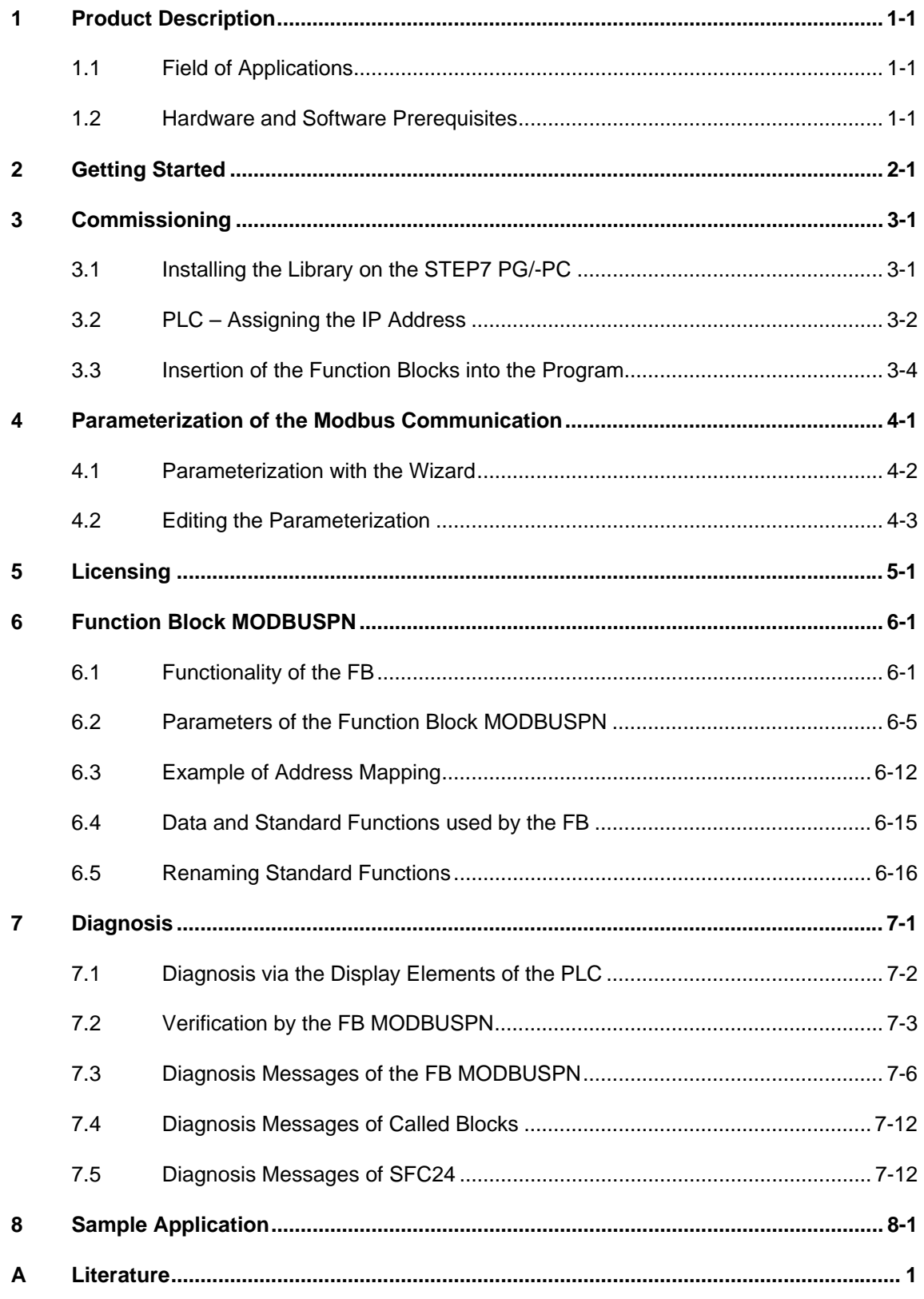

### <span id="page-7-0"></span>**1 Product Description**

#### **1.1 Field of Applications**

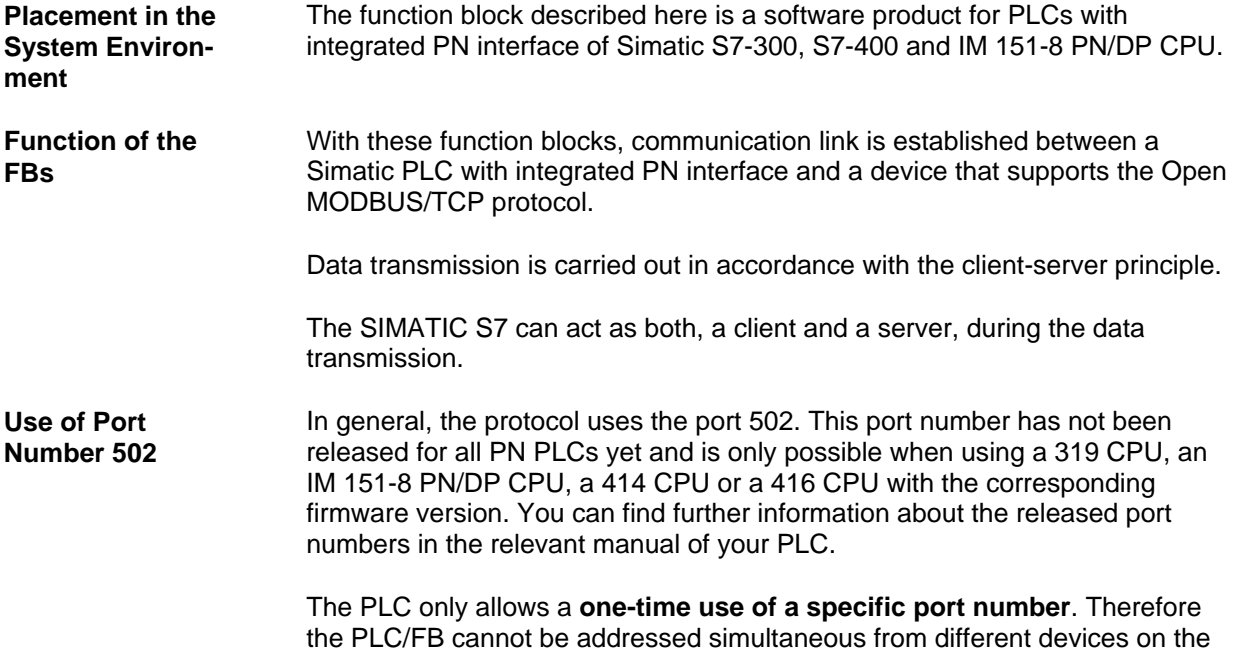

#### **1.2 Hardware and Software Prerequisites**

same port number.

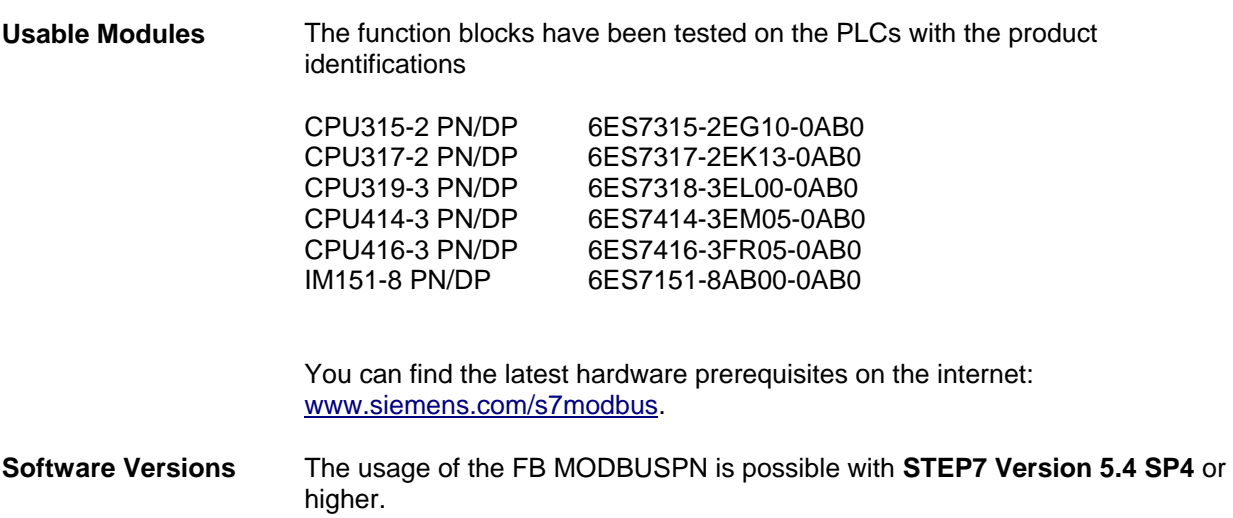

**Memory requirements**  The FB MODBUSPN requires 6048 byte work memory and 7294 byte load memory.

The FB MOD CLI requires 11184 byte work memory and 12054 byte load memory.

The FB MOD\_SERV requires 10660 byte work memory and 11452 byte load memory.

The FB TCP\_COMM requires 1880 byte work memory and 2224 byte load memory.

### <span id="page-9-0"></span>**2 Getting Started**

.

- **Procedure** 1. Install "OpenModbusTCP PN CPU" and insert the Modbus function blocks into your SIMATIC project.  $\Rightarrow$  Section 3.1 to 3.3
	- 2. Parameterize the connection parameters regarding your requirements (IP-address, port number, etc.).  $\approx$  Section 4.1 and 4.2
	- 3. Parameterize the Parameter-DBs MODBUS\_PARAM regarding your requirements (client/server, connect at start-up, register numbers, DB numbers, etc.).  $\Rightarrow$  Section 4.1 and 4.2
	- 4. Call the Modbus block FB102 in the required OBs.  $=$  Section 6.1
	- 5. Parameterize the Modbus block for initialization and runtime. => Section 6.2
	- 6. Load the user program into the PLC and license the Modbus block for this CPU.  $\Rightarrow$  Section 5

### <span id="page-10-0"></span>**3 Commissioning**

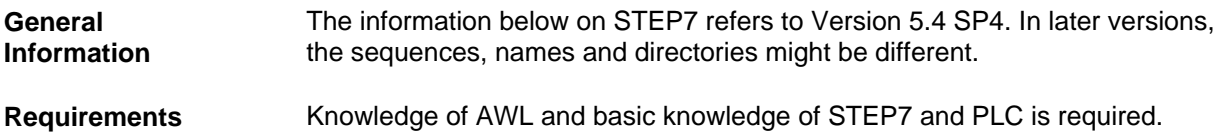

#### **3.1 Installing the Library on the STEP7 PG/-PC**

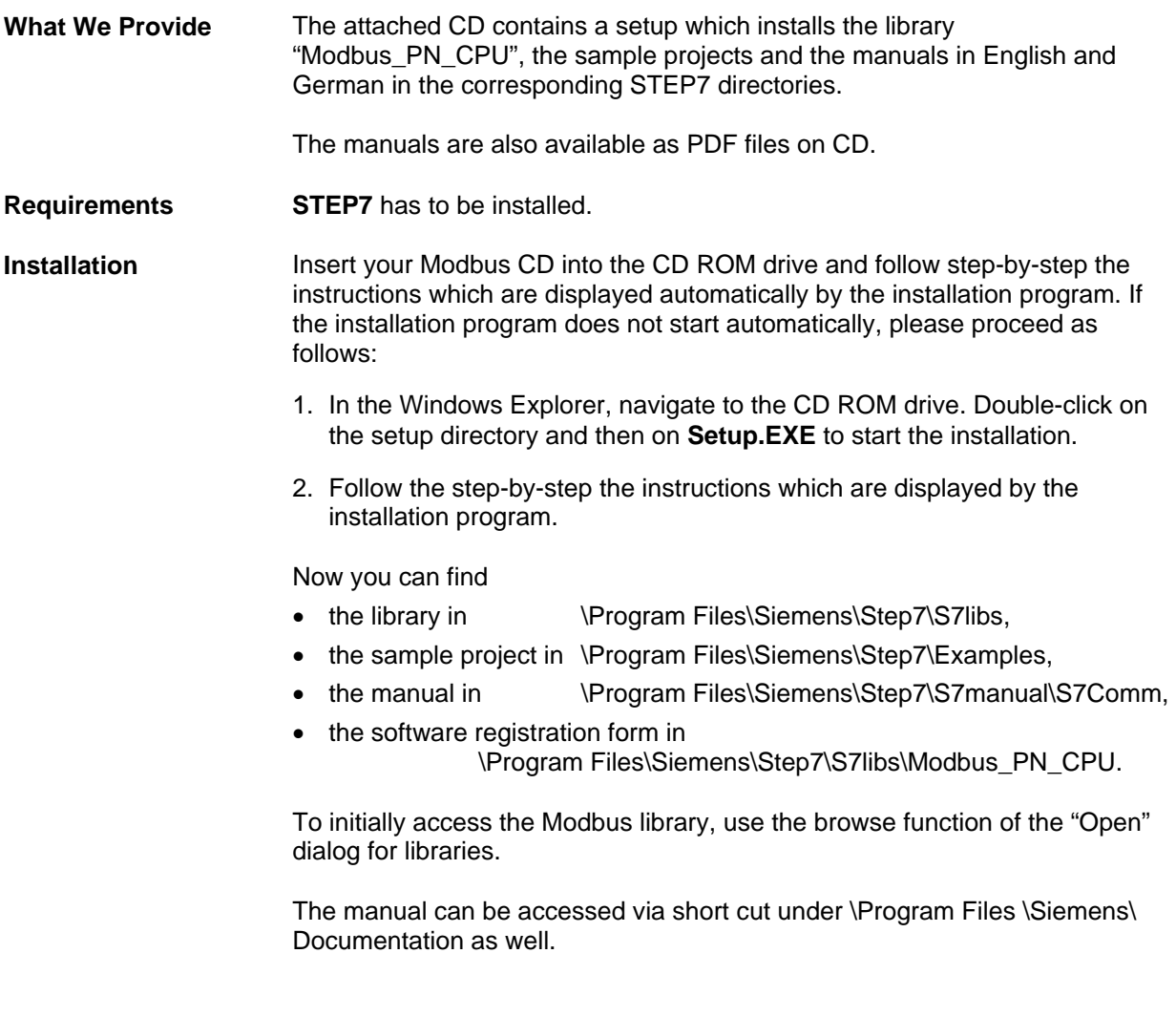

#### <span id="page-11-0"></span>**3.2 PLC – Assigning the IP Address**

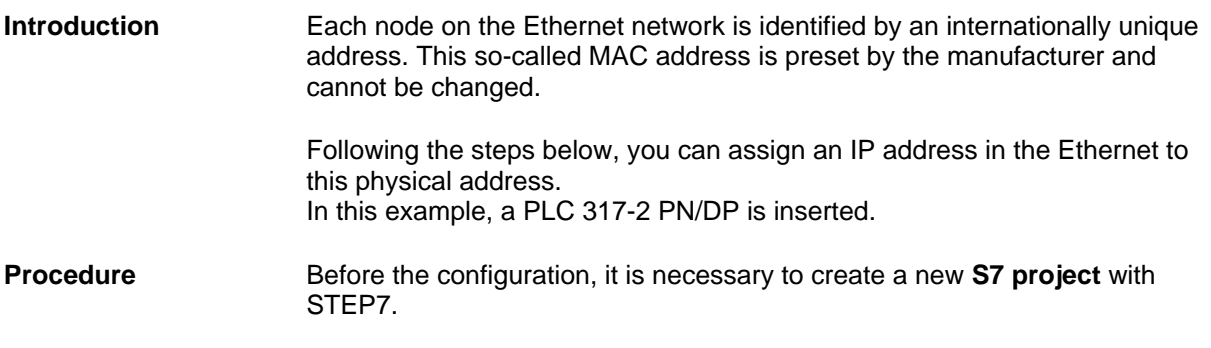

1. Open HWConfig The PLC 317-2 PN/DP is inserted in slot 2 and the properties dialog box of the PN-IO interface X2 is mapped.

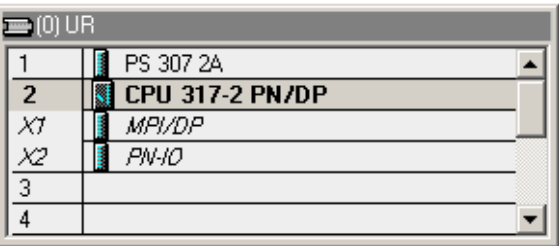

2. A double click on line X2 opens the object properties dialog of Ind. Ethernet.

3. Enter the IP address and the subnet mask.

To establish a connection via a router, enter the address of the router as well.

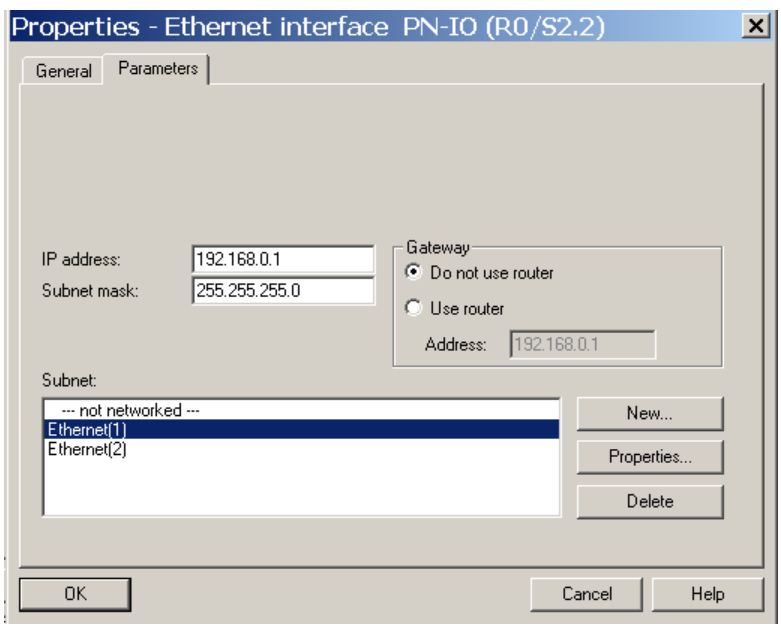

- 4. Click on "New" to assign a name for a new Industrial Ethernet subnet. Confirm your entries with "OK". Result: You created a new Industrial Ethernet subnet.
- 5. Click on the "OK" button. Result: The properties window of Ethernet interface X2 for PLC 317-2 PN/DP closes.

#### <span id="page-13-0"></span>**3.3 Insertion of the Function Blocks into the Program**

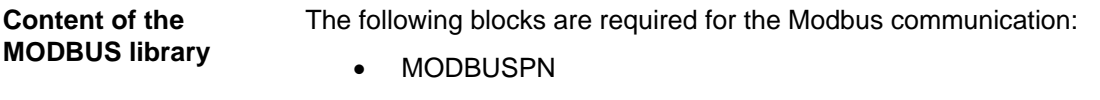

- MOD\_CLI
- MOD\_SERV
- TCP\_COMM

The blocks have to be copied from the library into your project.

Additionally, the library contains the parameter data block MODBUS\_PARAM as a draft. They can be inserted into your project for assistance purposes.

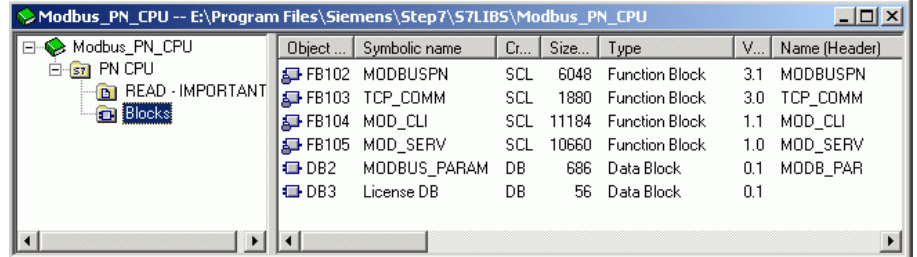

**Blocks of the Standard Library**  The following blocks are required for the Modbus communication:

- TSEND (FB63)
- TRCV (FB64)
- TCON (FB65)
- TDISCON (FB66).

You can find these blocks in Standard Library  $\rightarrow$  Communication Blocks. They have to be inserted into your project.

**Please note** that the following versions of the FBs are a prerequisite for the faultless function of the FB MODBUSPN:

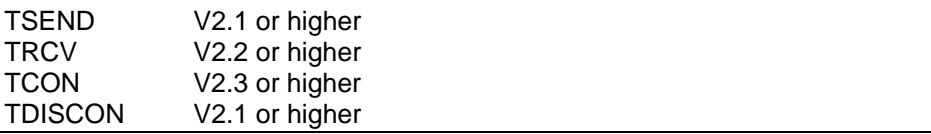

Furthermore the block FC10 EQ\_STRNG is necessary. You can find this function in "Standard Library → IEC Function Blocks".

### <span id="page-14-0"></span>**4 Parameterization of the Modbus Communication**

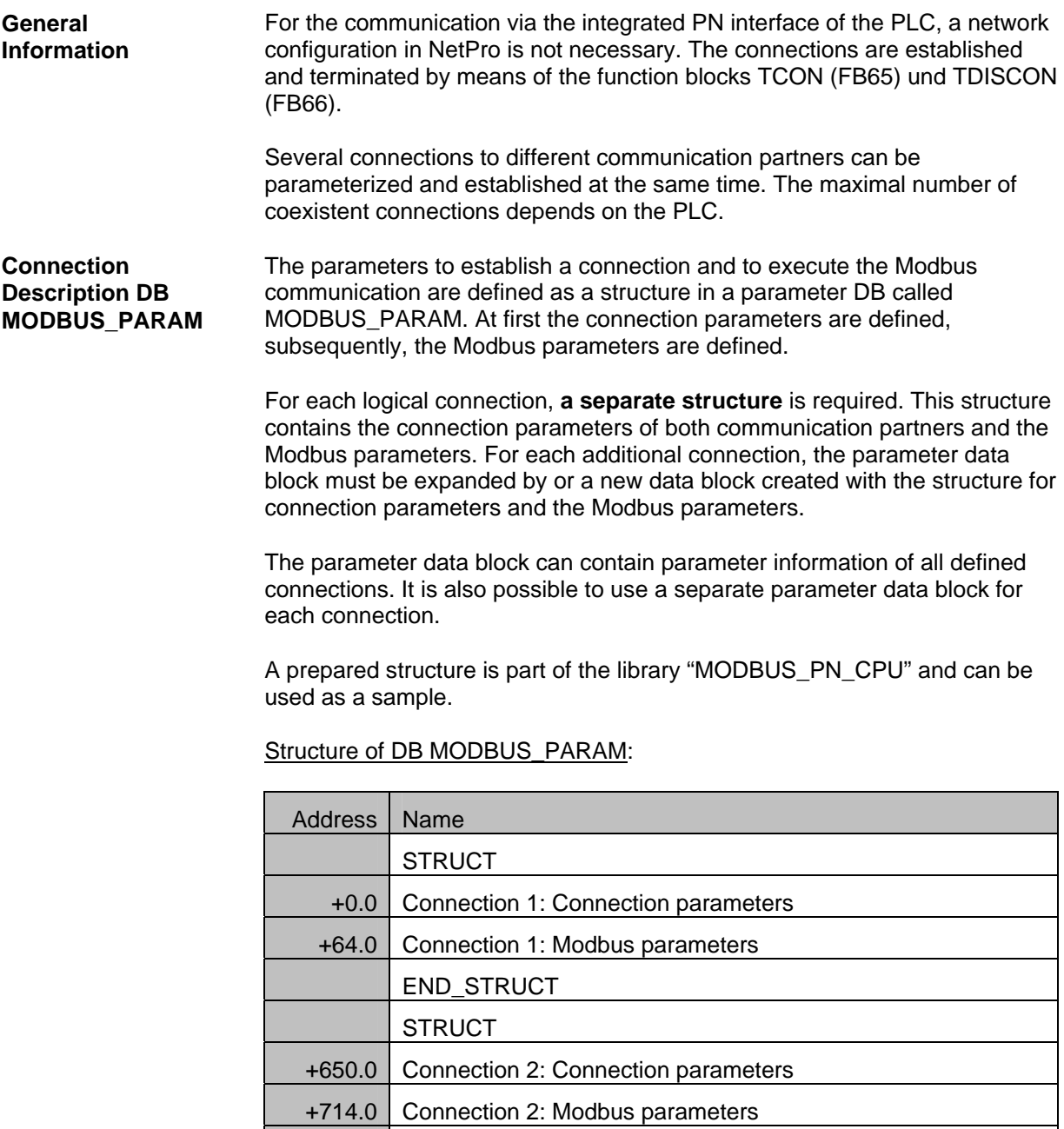

END\_STRUCT

650\*i+64 Connection i+1: Modbus parameters

END\_STRUCT

650\*i Connection i+1: Connection parameters (65+i)

**... ...** 

**STRUCT** 

<span id="page-15-0"></span>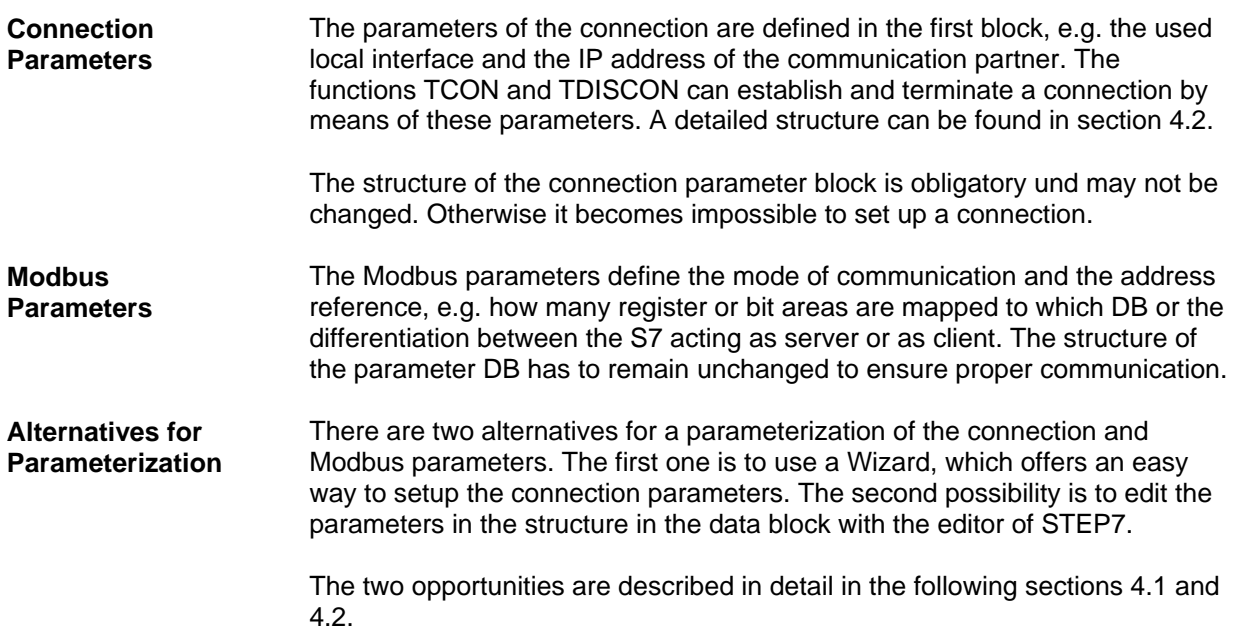

#### **4.1 Parameterization with the Wizard**

.

**General Information**  With the wizard **Modbus TCP Wizard** you can easily parameterize the connection parameters as well as the Modbus parameters in the parameter data block MODBUS\_PARAM. The complete structure (connection parameters and Modbus parameters) is created.

> It is recommended to use the wizard for the parameterization of the block MODBUS\_PARAM.

You can find the wizard at <http://support.automation.siemens.com/WW/view/en/31535566>.

#### <span id="page-16-0"></span>**4.2 Editing the Parameterization**

A F

**Procedure Copy DB2 of the library Modbus\_PN\_CPU** and insert them in your project. If the number is already used, rename the DB.

> The parameter of data block MODBUS\_PARAM must not be changed during runtime. It is necessary to restart the PLC after the modification of MODBUS\_PARAM.

**Structure of and Adaption of Connection Parameters** 

For each logical connection one structure is required.

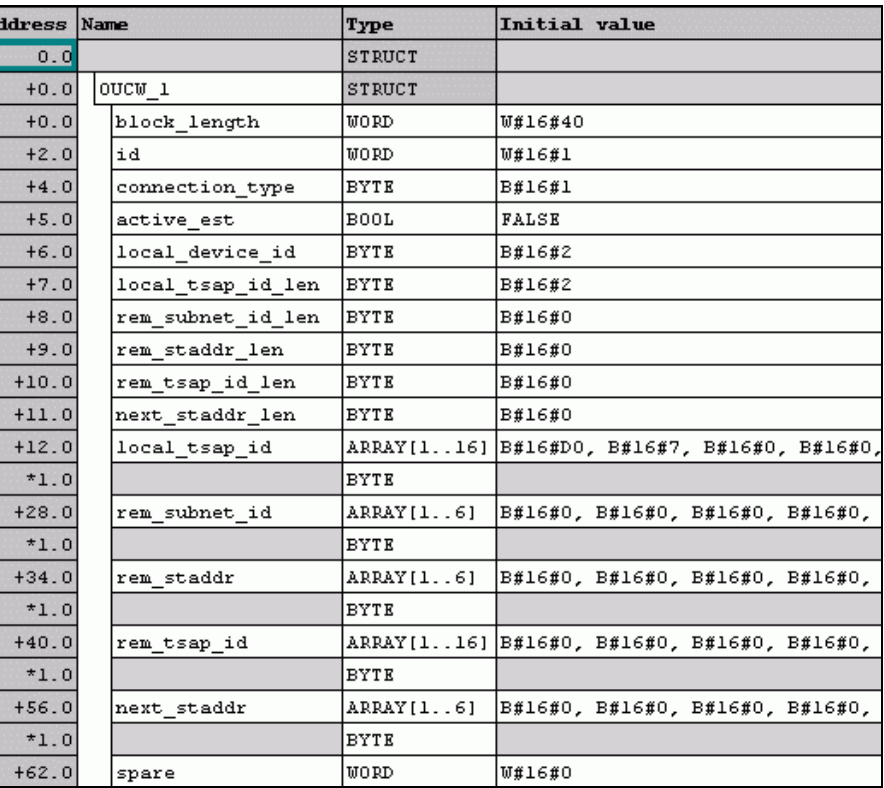

**block\_length** This parameter describes the length of the connection parameters and must not be changed.

Fixed value: W#16#40

*id* **A** connection ID is assigned to each logical connection. This ID must be unique within the complete parameter data block and has to be parameterized during the call of FB MODBUSPN. It is used for the internal calls of the T blocks (TCON, TSEND, TRCV and TDISCON).

Value range: W#16#1 to W#16#FFF

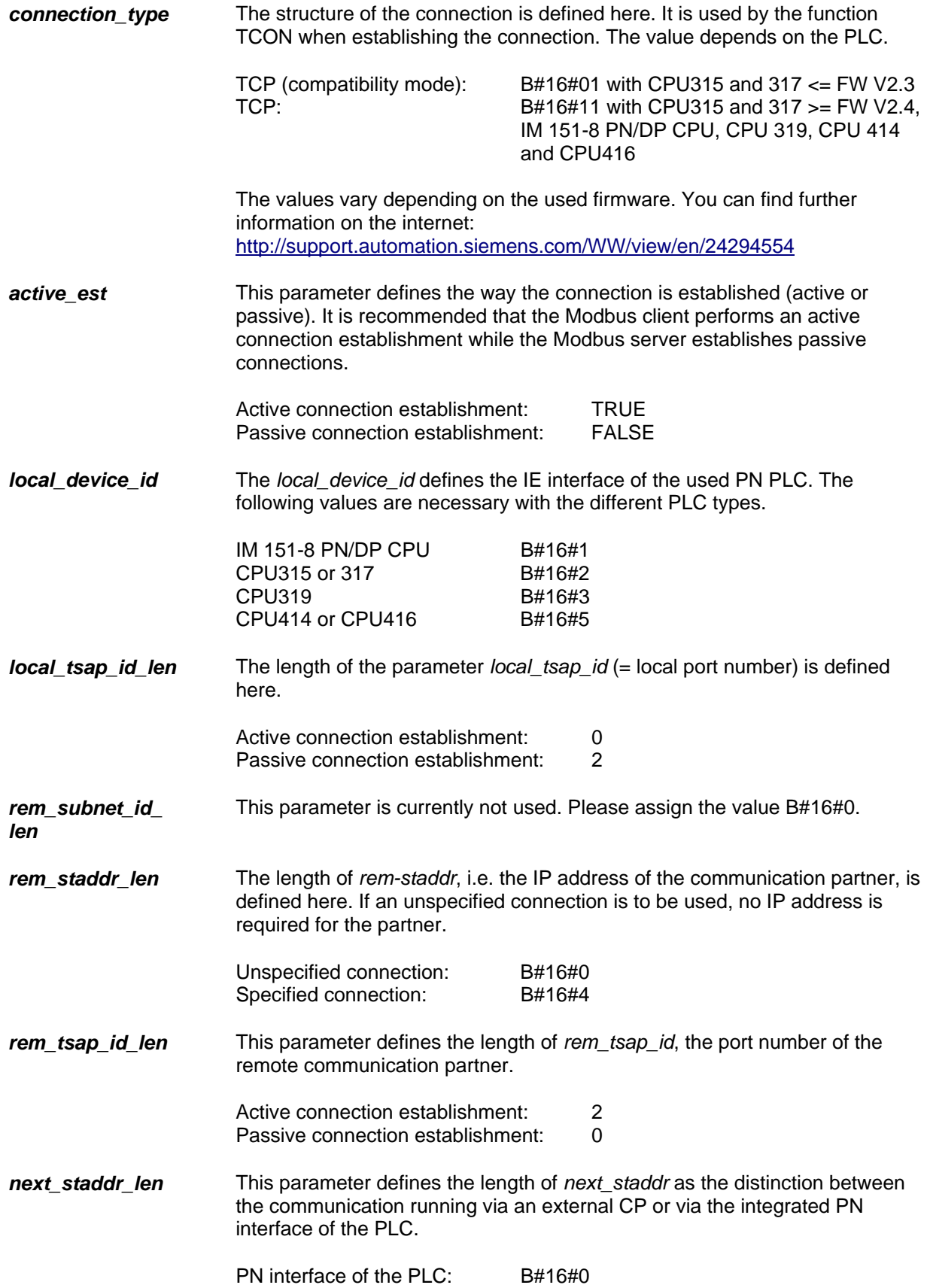

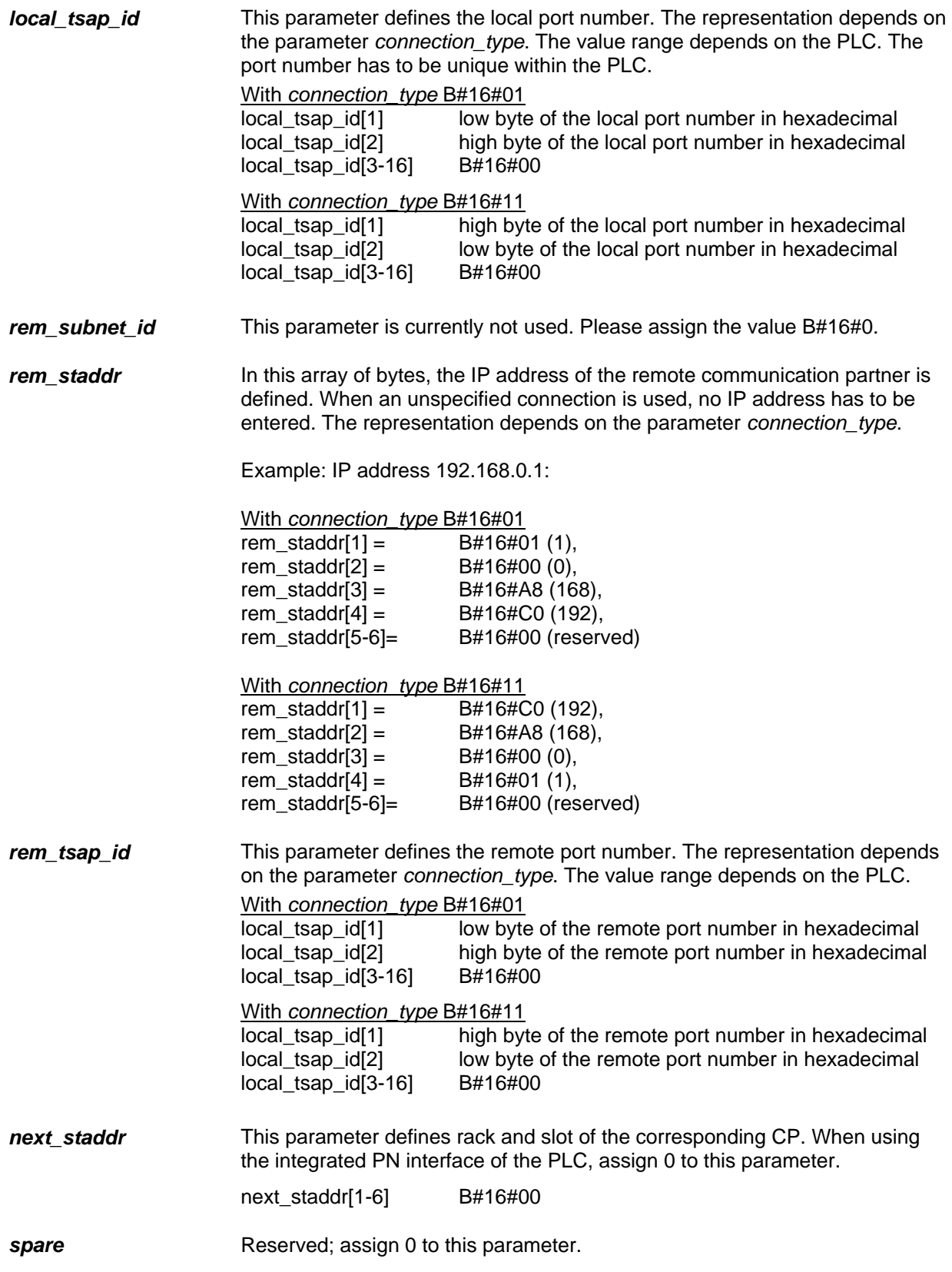

#### **Adaption of the Modbus Parameters**

The Modbus parameters in the block MODBUS\_PARAM define the mode of operation of the Modbus communication and the address reference of Modbus addresses and SIMATIC addresses.

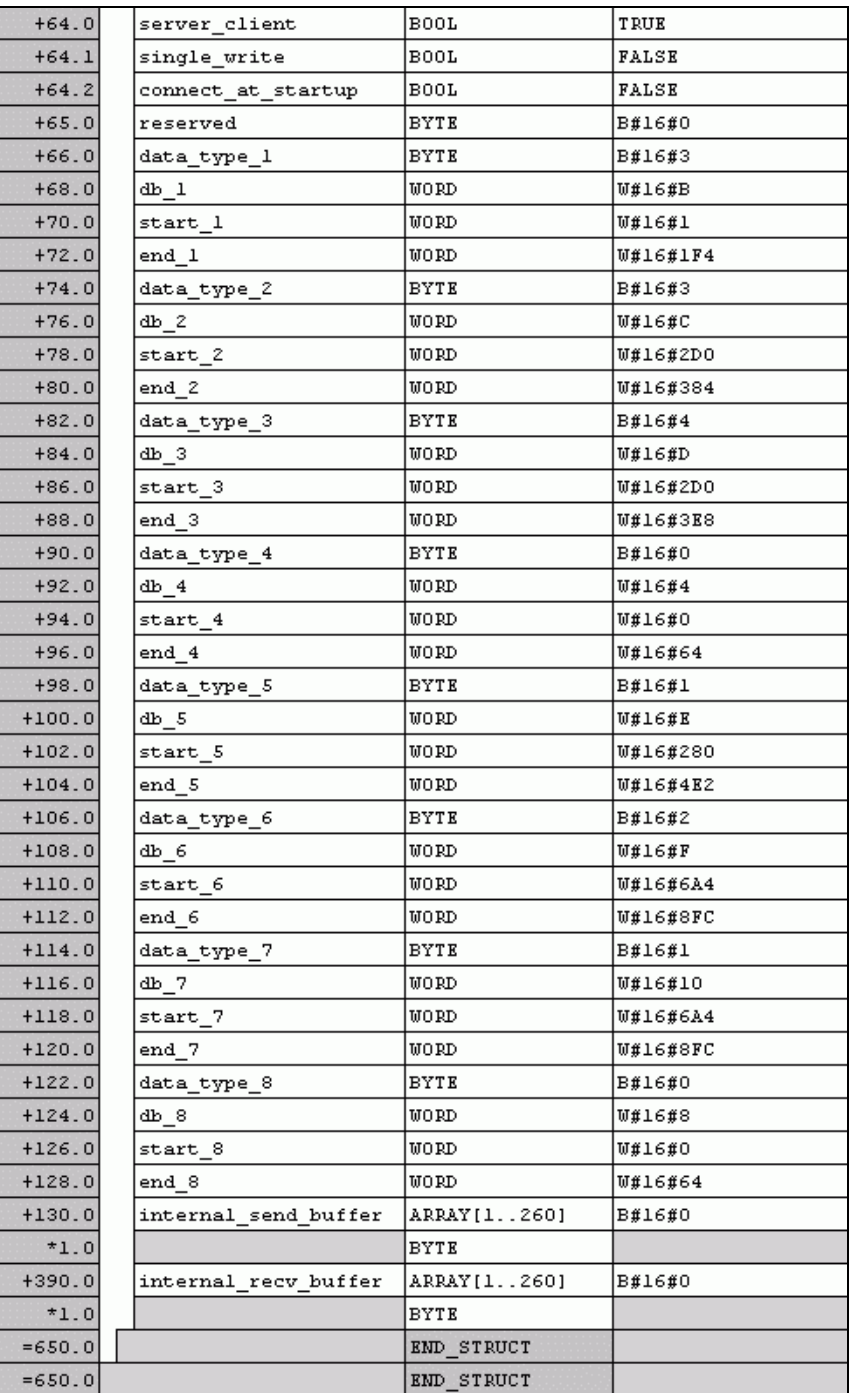

### *server\_***c***lient* TRUE: S7 is server

FALSE: S7 is client

**single\_write** In operating mode "S7 is client" and single\_write = TRUE write requests with length 1 are carried out with the function codes 5 and 6.

> With single\_write = FALSE all write requests use the function codes 15 and 16.

*connect\_at\_ startup*  This parameter defines the point in time at which the connection is being established.

> FALSE: establish connection when ENQ\_ENR=TRUE TRUE: establish connection immediate after PLC start-up

When *connect\_at\_startup* = TRUE, the first request should be started after the connection was established (CONN\_ESTABLISHED = TRUE) or an error has been reported respectively (ERROR =TRUE).

**8 Data Areas** 8 data areas are available to map the Modbus addresses in the S7 storage. At least the first data area has to be defined. The other 7 data areas are optional. Depending on the type of request, these memory areas are read or written.

> With one request, only one DB can be accessed. Even if consecutive register numbers or coils are located in two different DBs, two requests are necessary to access them both. This has to be taken into account during the parameterization.

> It is possible to map more Modbus values (registers or coils) in one data block than could be processed with one telegram.

*data\_type\_x* The parameter *data\_type\_x* defines the MODBUS data type which is to be mapped with this definition. If *data\_type\_x* set to 0, this data area is not used

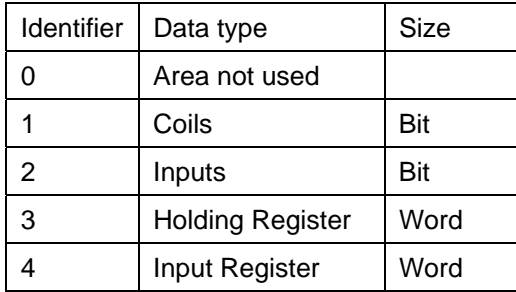

*db\_x* The parameter *db\_x* defines the number of the data block in which the consecutively defined MODBUS registers or bits are mapped. 0 cannot be used as DB number since it is reserved for system functions.

*db\_x*

DB-Number 1 - 65535 (W#16#0001 to W#16#FFFF)

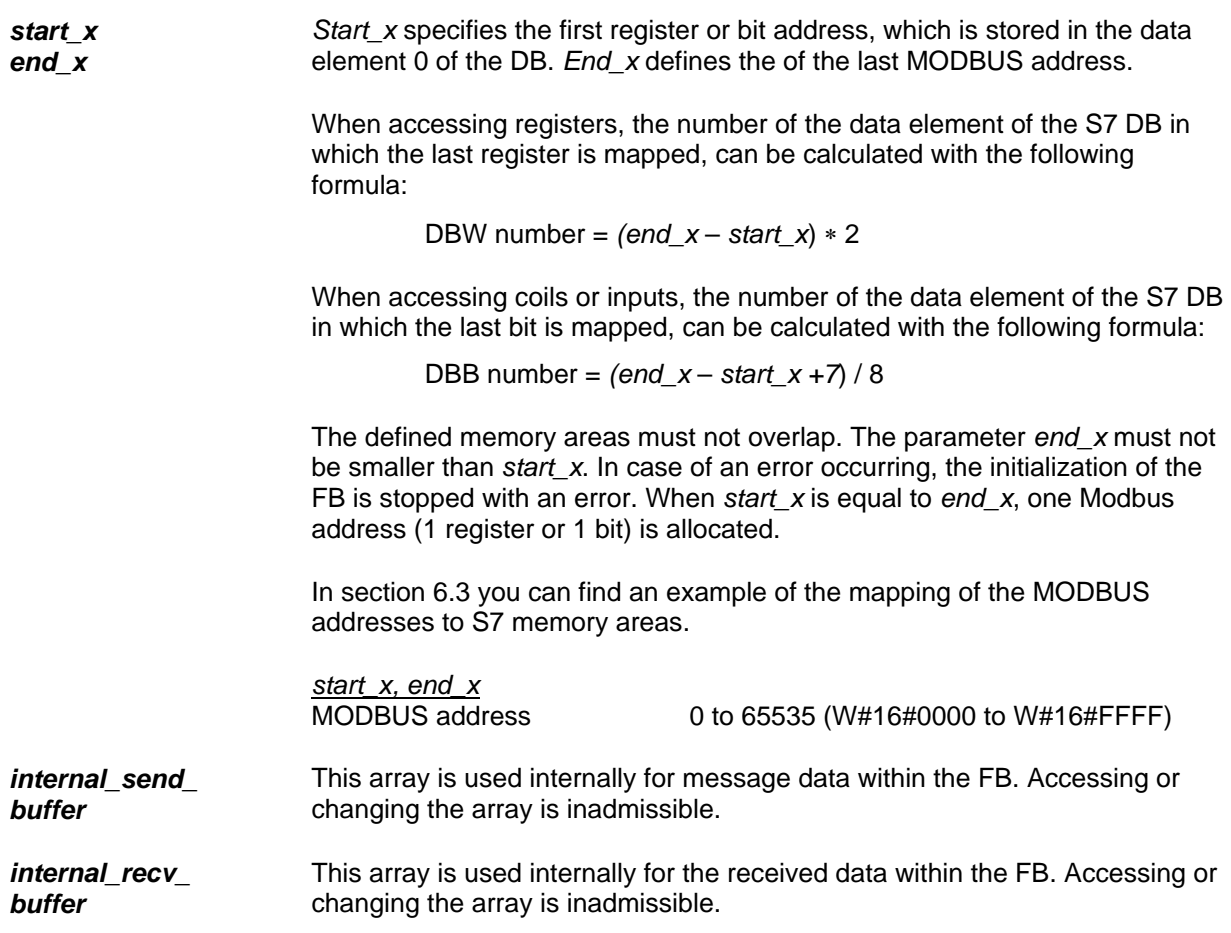

### <span id="page-22-0"></span>**5 Licensing**

**General** The block MODBUSPN must be licensed for each CPU individually. The licensing takes place in two steps: reading the IDENT\_CODE and declaring the registration key REG\_KEY.

**Read the IDENT\_CODE** To read the IDENT\_CODE please proceed as follows:

- 1. Parameterize the block in the cyclic OB (OB1 or cyclic interrupt OB), in OB100 and OB121 according to your requirements. Transfer the program to the PLC and turn it to RUN mode.
- 2. Open the instance DB of the block MODBUSPN. **"Data block" -> "Open Online"** to open the DB.

[NDB Param - [DB102 -- MODBUS\_PN\_CPU\_EXAMPLE\SIMATIC 400(Client)\CP...  $-10x$ M Data block Edit PLC Debug View Window Help  $-|B|$   $\times$  $Ctrl + O$ Open... 匠 Open Online  $CtrI + F3$  $\overline{\subseteq}$ lose  $\overline{1}$  $CrI + 5$  $\overline{z}$ Save  $\frac{1}{4}$ Properties... Print... Ctrl+P  $\boxed{5}$ Print Preview...  $\overline{6}$ Page Setup...  $\frac{7}{8}$ 1 MODBUS\_PN\_CPU\_EXAMPLE\ET2005(Client)\IM151-8 PN/DP CPU\...\DB102  $\overline{9}$ 2 MODBUS\_PN\_CPU\_EXAMPLE\SIMATIC 400(Server)\CPU 414-3 PN/DP\...\DB102  $\overline{10}$ 3 ModbusProject\SIMATIC ET2005\IM151-8 PN/DP CPU\...\DB120  $\overline{11}$ 4 ModbusProject\SIMATIC ET2005\IM151-8 PN/DP CPU\...\DB121  $\overline{12}$  $\overline{13}$  $Exit$  $\overline{14}$ क्रिकाच्या **STATUS\_MODUUS** vvono **VV#TU#U** 781080 15  $42.0$  out STATUS\_CONN **WORD** W#16#0 **W#16#0**  $\overline{16}$  $44.0$  out **STATUS FUNC** STRING [8]  $\overline{17}$ 54.0 out **IDENT\_CODE** STRING [18]  $\overline{18}$  $74.0$  in out UNIT **BYTE B#16#0 B#16#0** च  $\blacktriangleright$  $\frac{\times}{\text{Messades}}$ Opens the offline/online partner of the current block.  $\bullet$ offline

Monitoring the block via the button  $\boxed{\text{6d}^{\alpha}}$  is insufficient.

3. The output IDENT\_CODE shows an 18 character string.

Copy this string per copy/paste from the DB und and insert it in the form *IT4Industry SOFTWARE REGISTRATION FORM*. This form is stored in the library path

..\Program Files\Siemens\Step7\S7LIBS\Modbus\_PN\_CPU during installation and is also available on the installation CD. Insert the License-No. of the product package into the form.

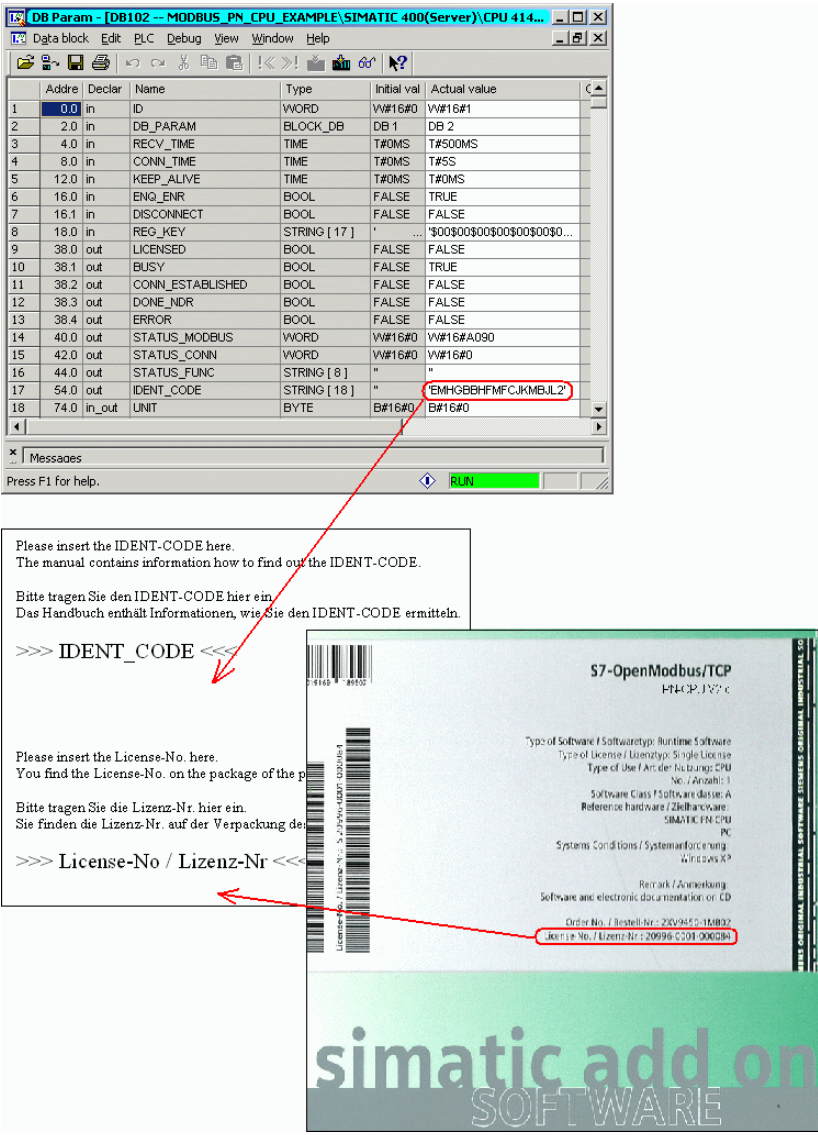

4. Please send the form per e-mail to IT4Industry [it4.industry@siemens.com](mailto:it4.industry@siemens.com).

Hereupon you will receive the registration key for your PLC.

**Declaration of the Registration Key REG\_KEY**

The registration key REG\_KEY must be declared for each call of the block MODBUSPN.

The registration key REG\_KEY should be stored in a global DB. Via this global DB all MODBUSPN blocks can receive the registration key (See also the following example).

Please proceed as follows to declare the registration key REG\_KEY:

- 1. Copy the prepared license block DB3 of the library "Modbus\_PN\_CPU" into your project. If the DB number is already used in your project, rename the license DB.
- 2. Open the license DB and copy the 17 digit registration key you received from IT4industry to the column "Initial value".

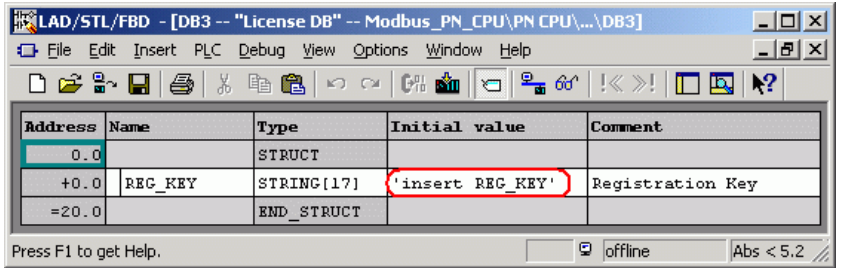

- 3. Declare the registration key in the data block as "initial value" to avoid a repeated insertion after reloading the PLC. Open the data block in the SIMATIC manager with the editor in the declaration view. Change over to the data view via the menu "View" -> "Data View". Choose in the menu "Edit > Initialize Data Block" – all values of the column "initial value" are copied to "actual values".
- 4. Assign the value "DB3.REG\_KEY" to the parameter REG\_KEY of the block MODBUSPN.
- 5. Transfer the changed blocks to the PLC. The registration key can be set at run time. A STOP -> RUN transition is not necessary.

The block is now licensed for this CPU.

#### **Missing or Wrong Licensing**

When the registration key is missing or a wrong one is detected, the SF LED (S7-300 and IM151-8) or the INTF LED (S7-400) of the CPU is flashing. A cyclic error message regarding the missing license is displayed in the diagnostic buffer too. The error number of the missing license is W#16#A090.

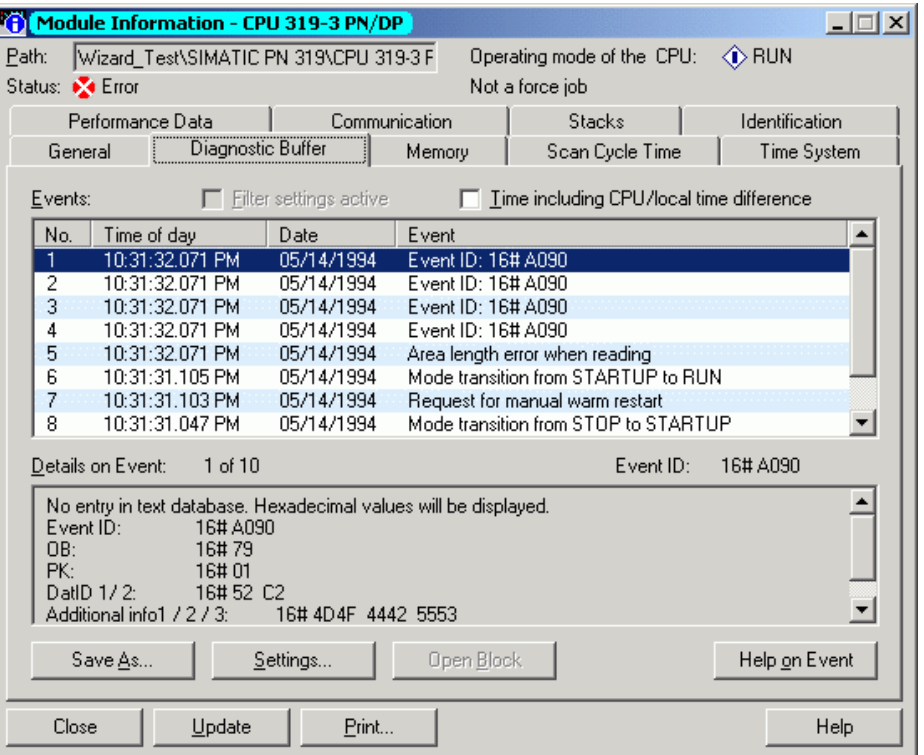

The entry in the diagnostic buffer is carried out by means of OB121 "Programming Error".

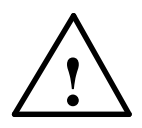

#### **Warning**

**The CPU will turn to STOP mode, if the OB121 is not available.** 

Modbus communication is carried out even with a missing or wrong registration key, but the output STATUS\_MODBUS is set to W#16#A090 "no valid license".

\_\_\_\_\_\_\_\_\_\_\_\_\_\_\_\_\_\_\_\_\_\_\_\_\_\_\_\_\_\_\_\_\_\_\_\_\_\_\_\_\_\_\_\_\_\_\_\_\_\_\_\_\_\_\_\_\_\_\_\_\_

\_\_\_\_\_\_\_\_\_\_\_\_\_\_\_\_\_\_\_\_\_\_\_\_\_\_\_\_\_\_\_\_\_\_\_\_\_\_\_\_\_\_\_\_\_\_\_\_\_\_\_\_\_\_\_\_\_\_\_\_\_

If this error code is shown although the registration key has been inserted, please check if the FC "EQ\_STRING" is copied into the project.

### <span id="page-26-0"></span>**6 Function Block MODBUSPN**

#### **6.1 Functionality of the FB**

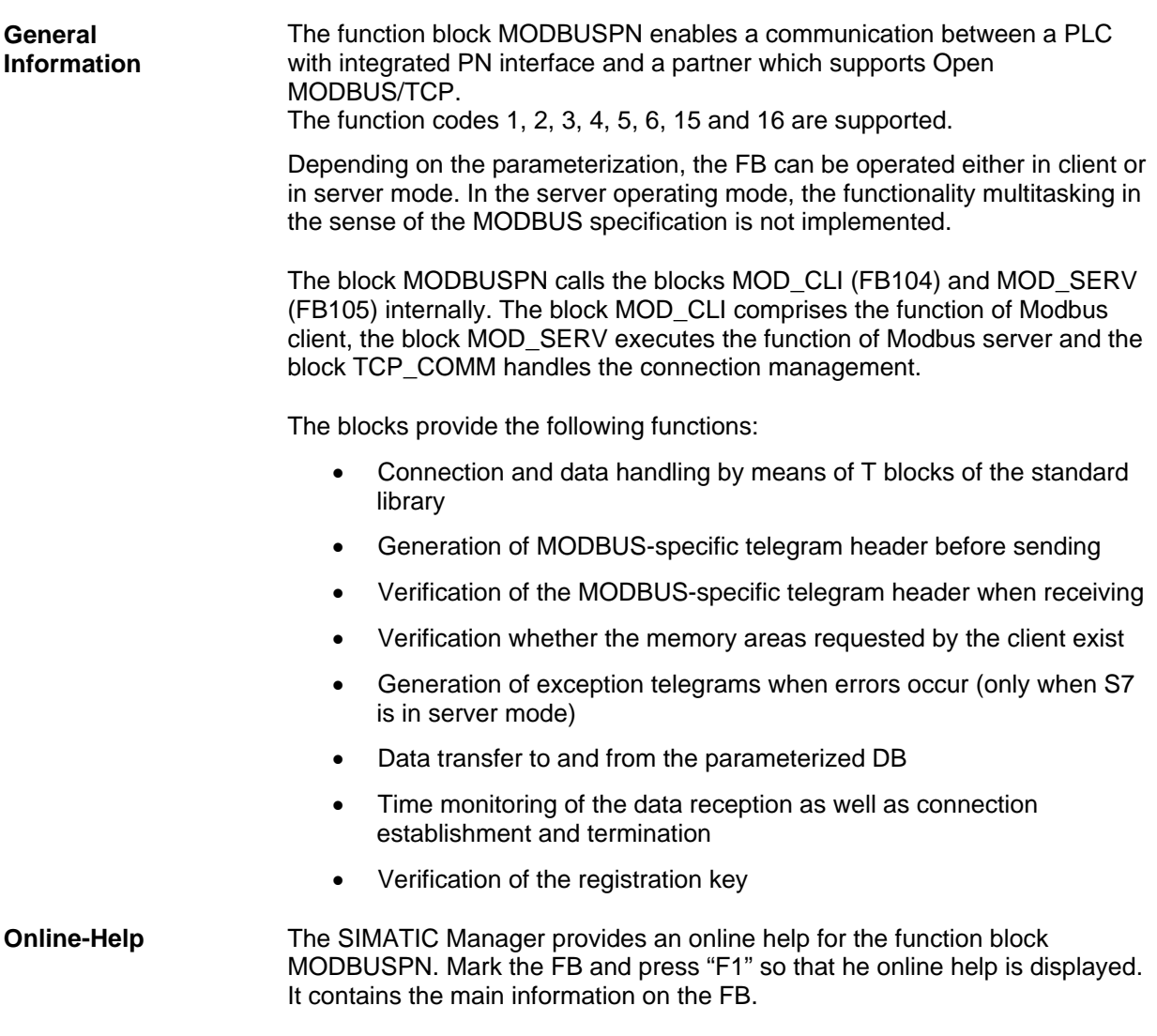

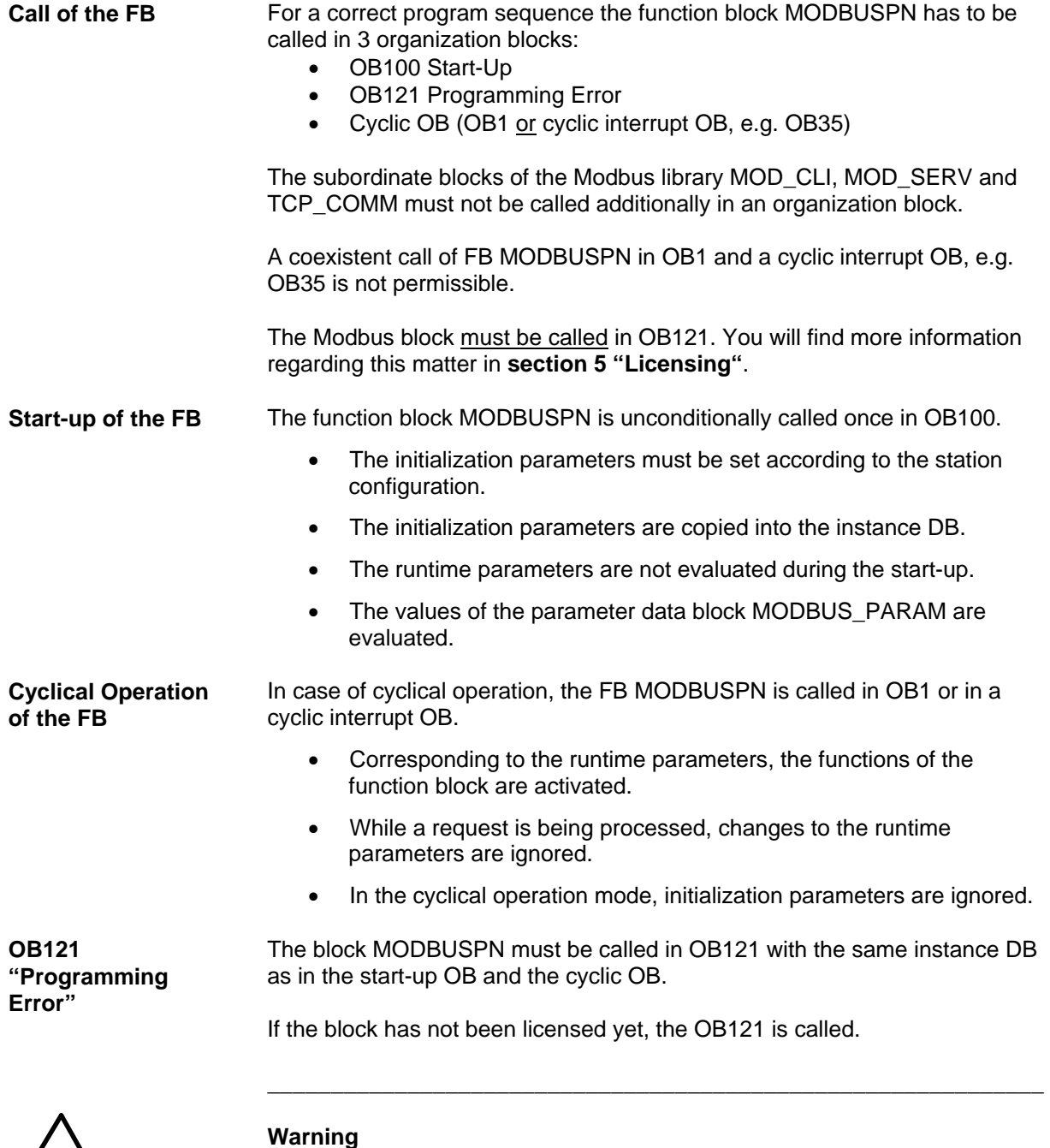

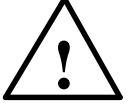

#### **The CPU will turn to STOP mode, if the OB121 is not available.**

The call of MODBUSPN in OB121 executes an entry in the diagnostic buffer, which points out that the registration key is missing. The LED SF or INTF of the CPU flashes simultaneously.

\_\_\_\_\_\_\_\_\_\_\_\_\_\_\_\_\_\_\_\_\_\_\_\_\_\_\_\_\_\_\_\_\_\_\_\_\_\_\_\_\_\_\_\_\_\_\_\_\_\_\_\_\_\_\_\_\_\_\_\_\_

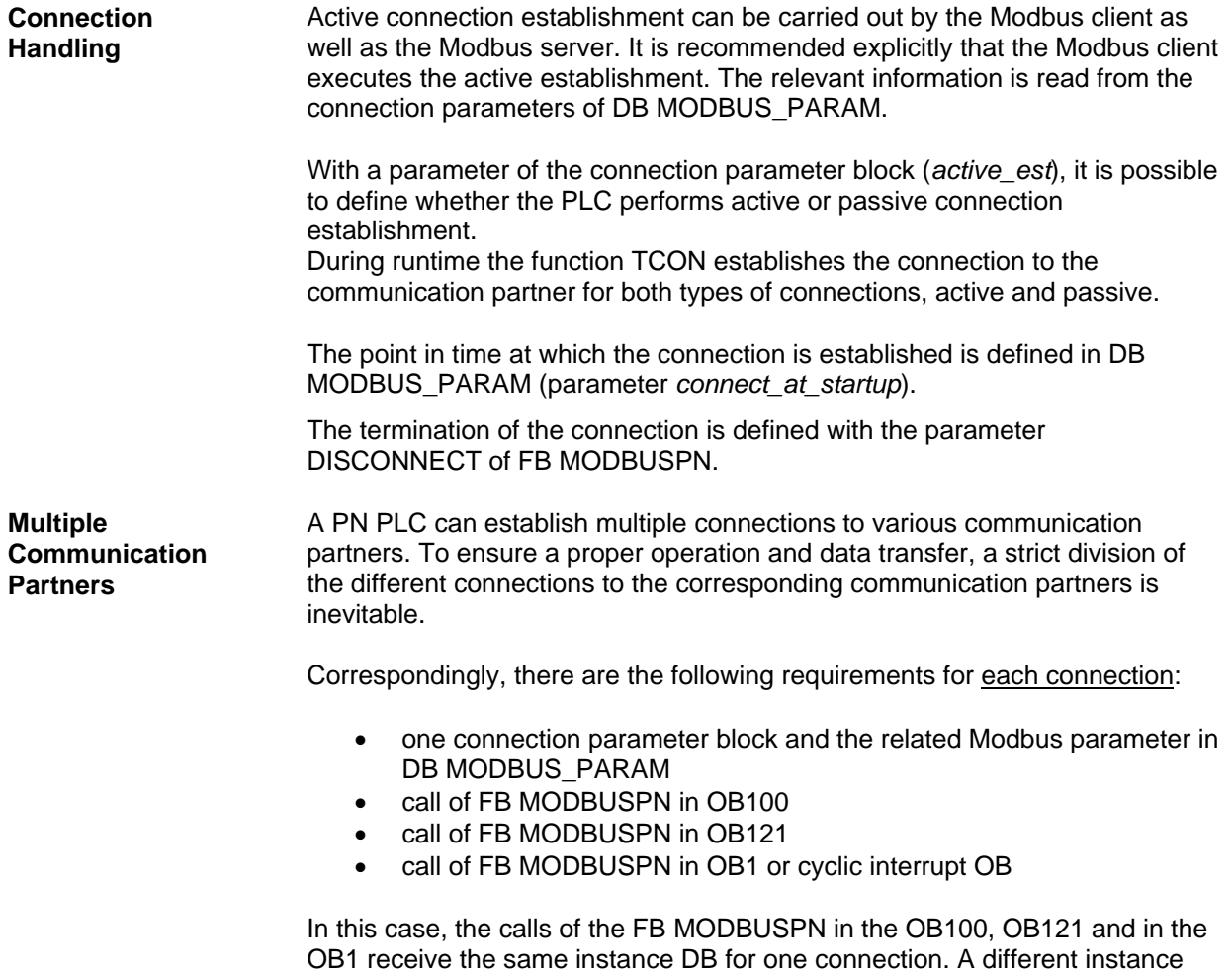

DB is required for each additional connection.

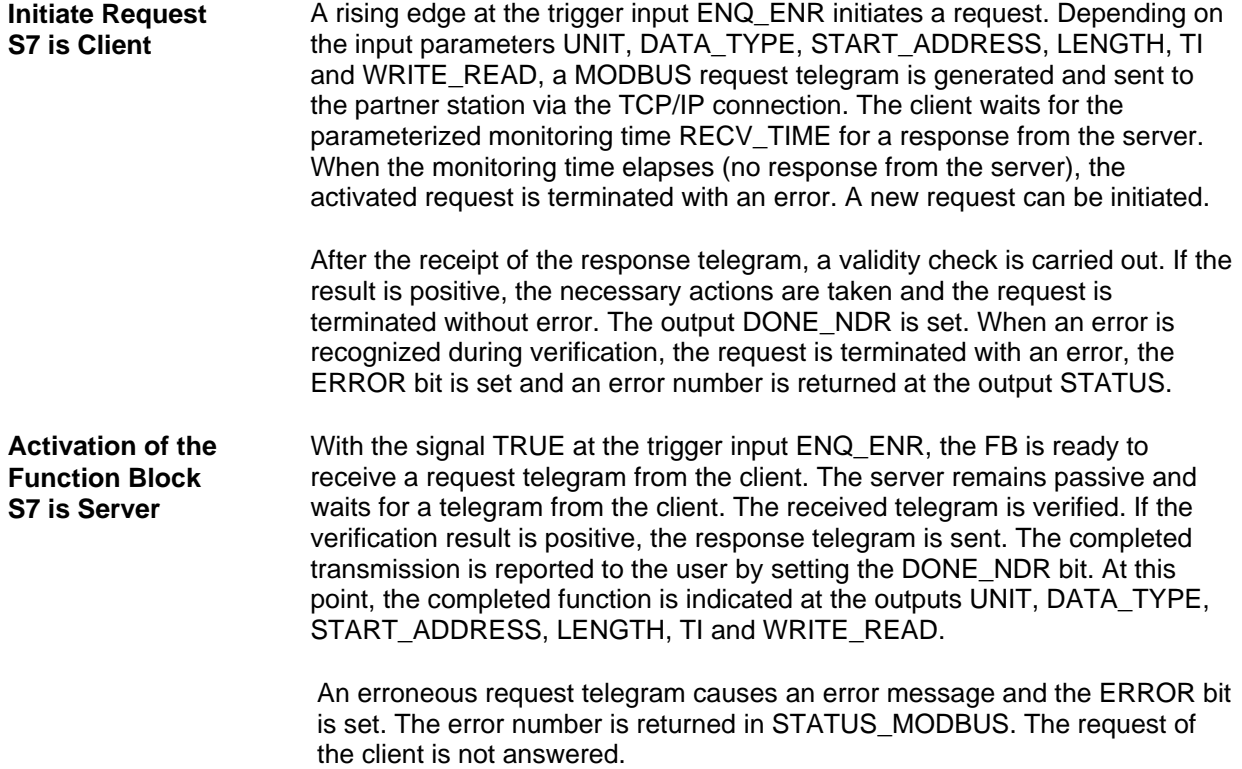

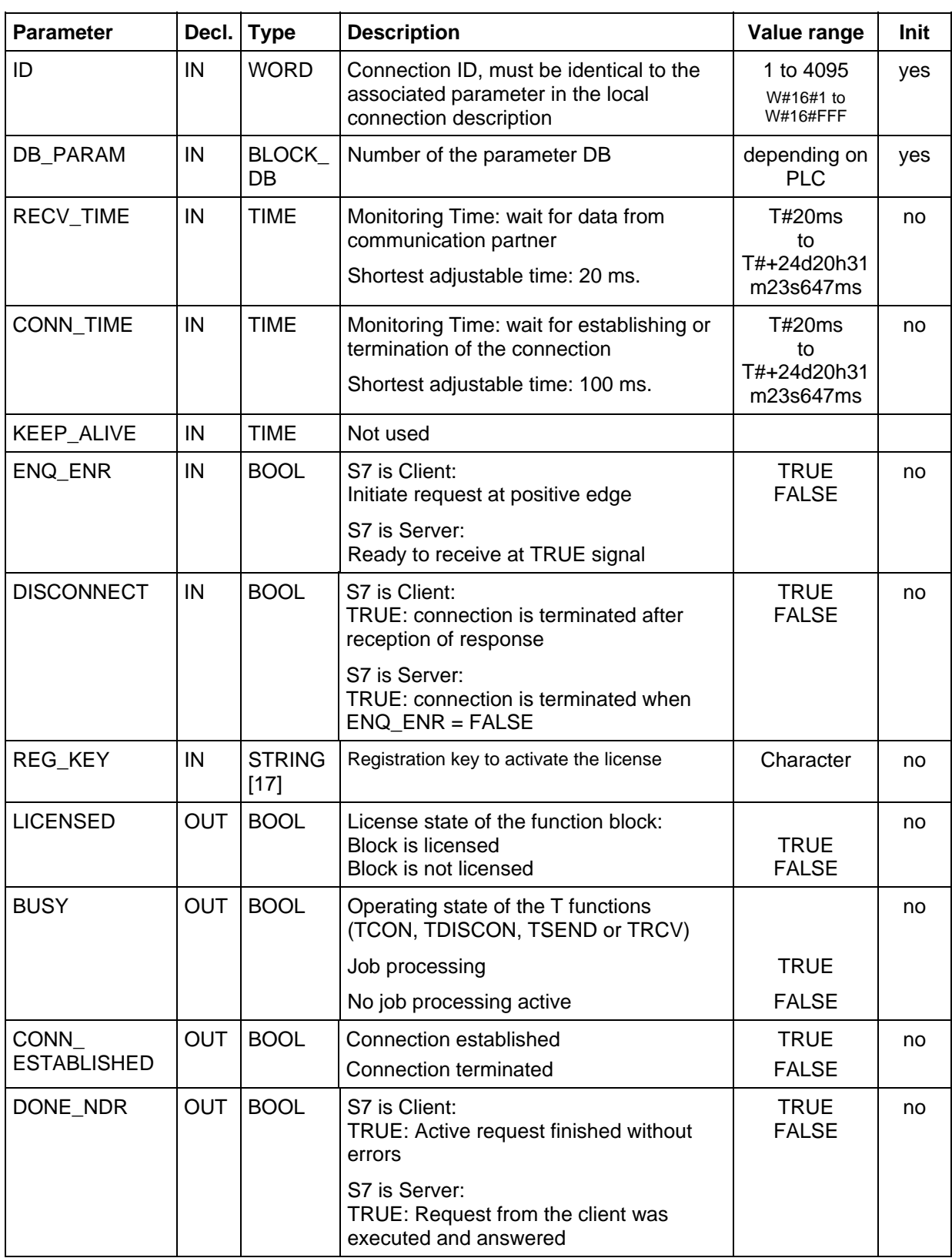

#### <span id="page-30-0"></span>**6.2 Parameters of the Function Block MODBUSPN**

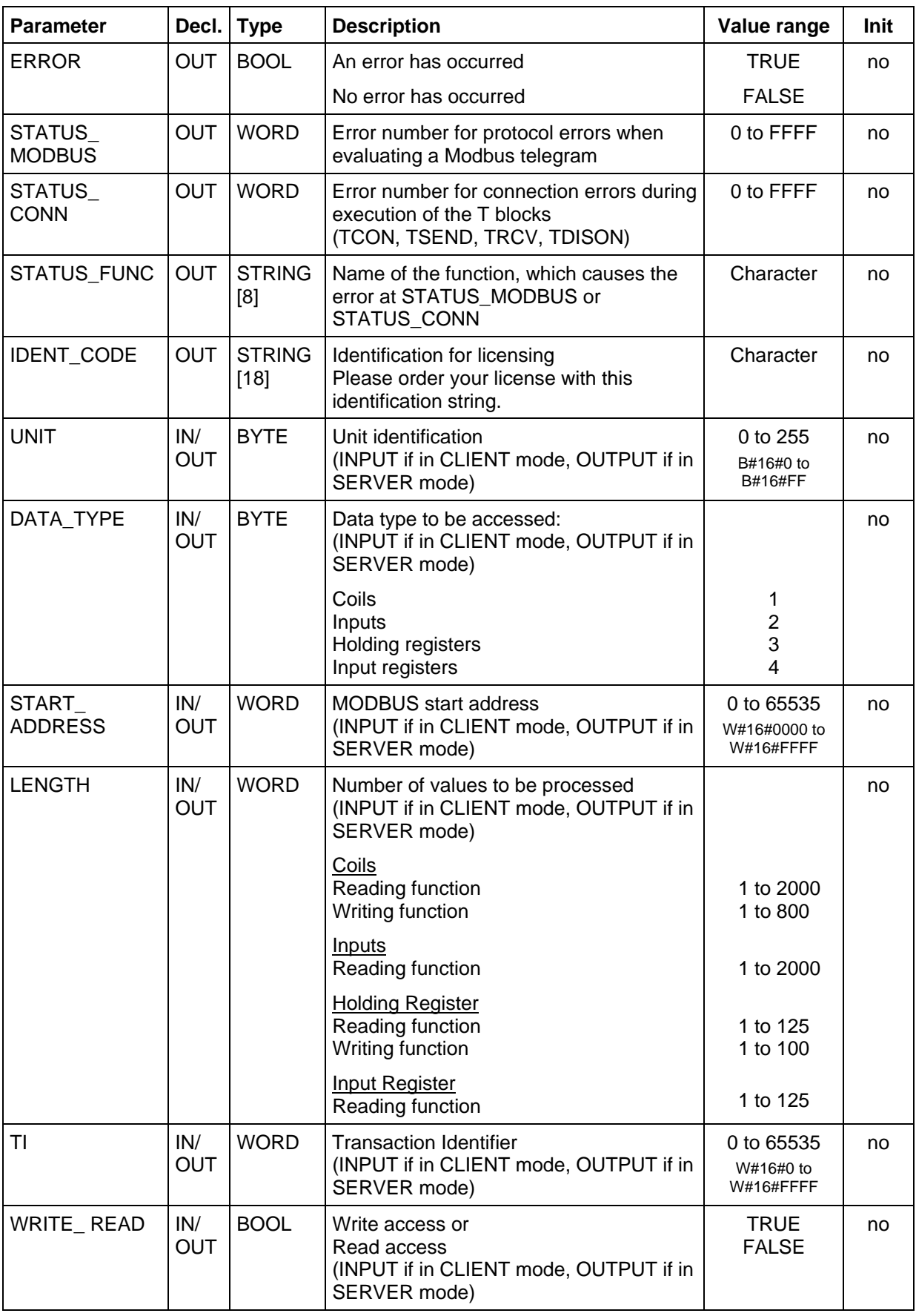

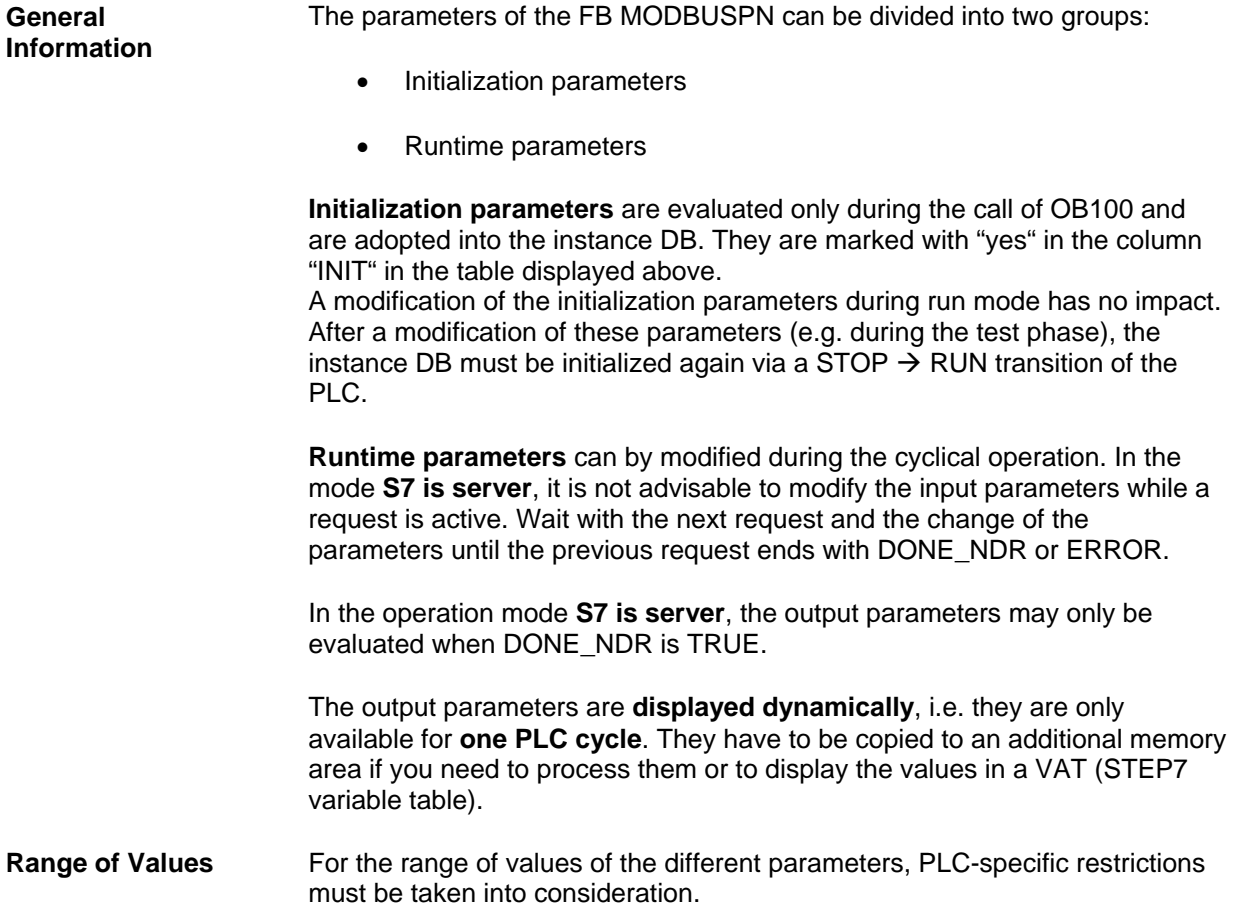

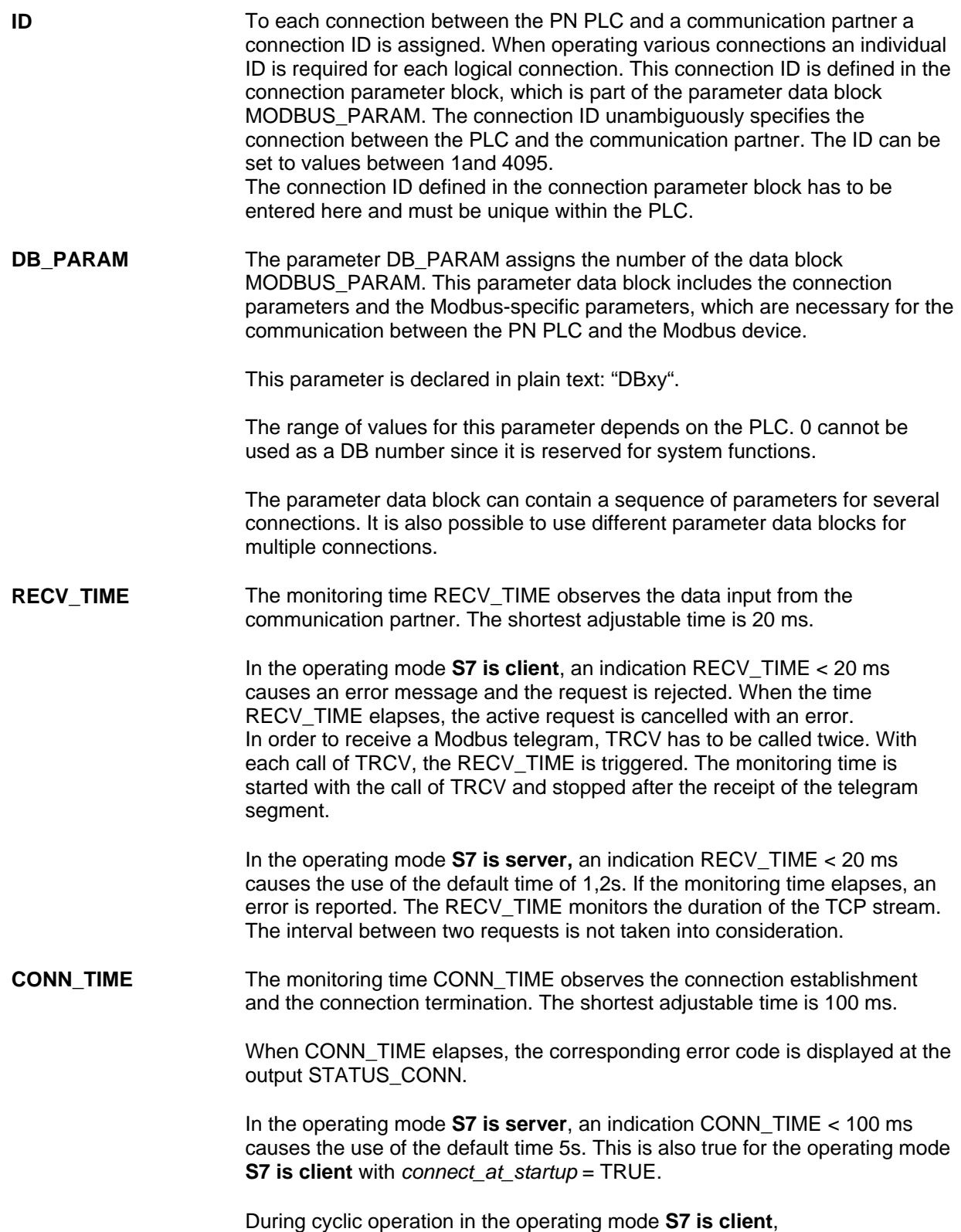

CONN\_TIME < 100ms causes an error message and the request is rejected.

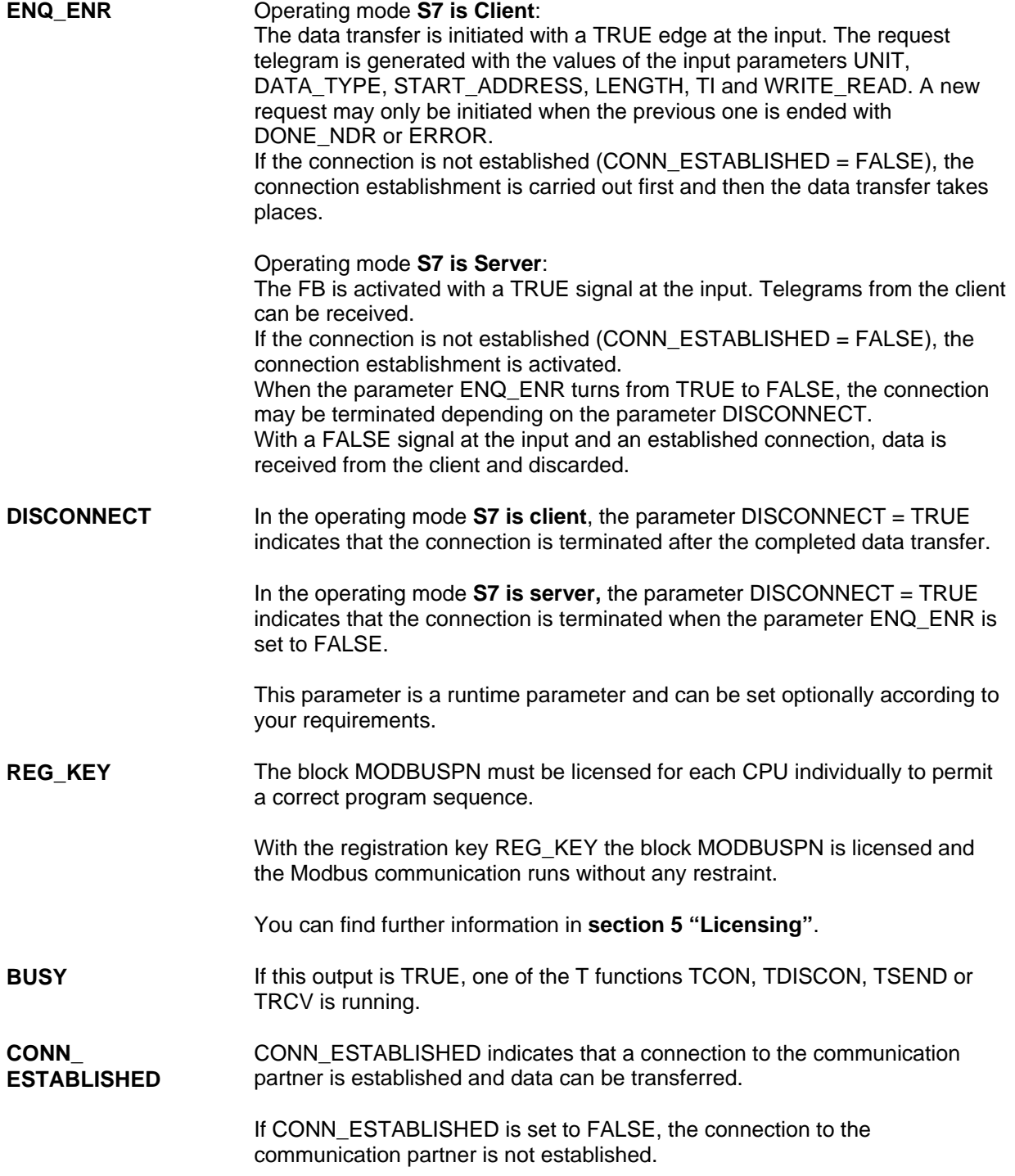

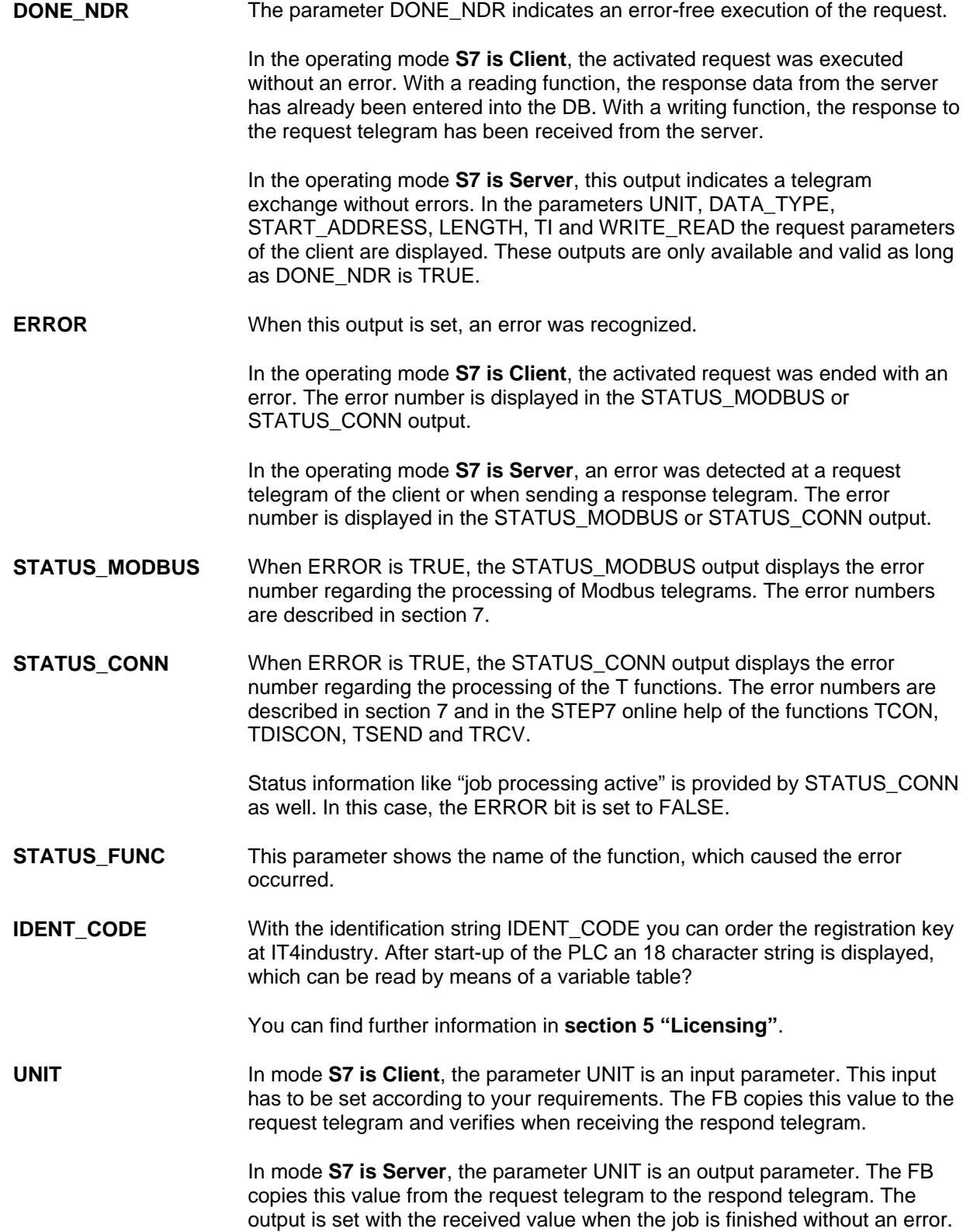

**DATA TYPE** The parameter DATA\_TYPE defines which Modbus data type is to be accessed with the current job. The following data types are available:

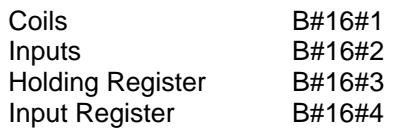

In the operating mode **S7 is Client,** DATA\_TYPE is an input parameter. In the operating mode **S7 is Server**, DATA\_TYPE is an output parameter.

The different data types are related directly to the used function codes.

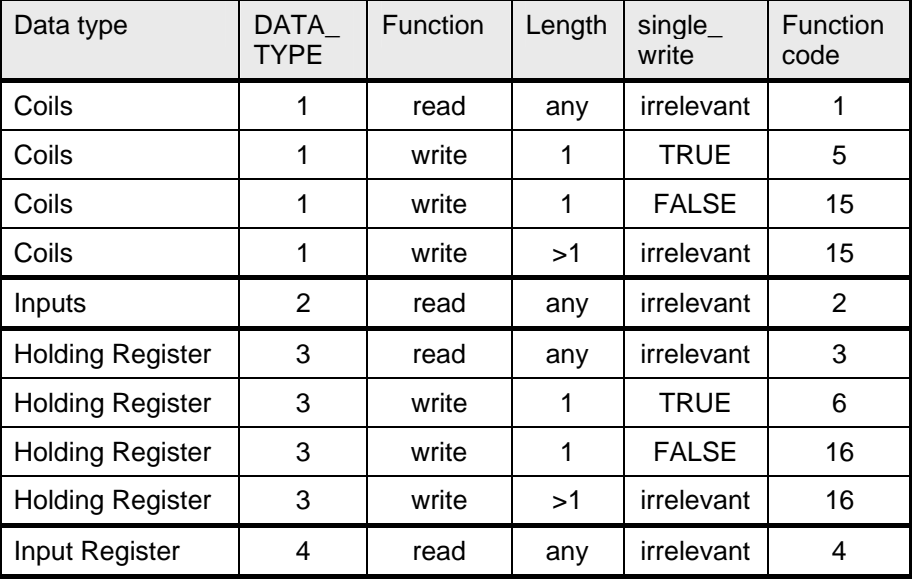

#### **START\_ADDRESS** The parameter START\_ADDRESS specifies the first MODBUS address that is read or written.

In the operating mode **S7 is Client**, this is an input parameter. In the operating mode **S7 is Server**, this is an output parameter.

**LENGTH** The parameter LENGTH specifies the number of MODBUS values that are read or written.

> In the operating mode **S7 is Client**, this is an input parameter. In the operating mode **S7 is Server**, this is an output parameter.

With a reading function, a maximum of 125 registers or 2000 bits is possible per telegram. With a writing function, a maximum of 100 registers or 800 bits is possible.

For each telegram, all registers or bits have to be in the same DB.

<span id="page-37-0"></span>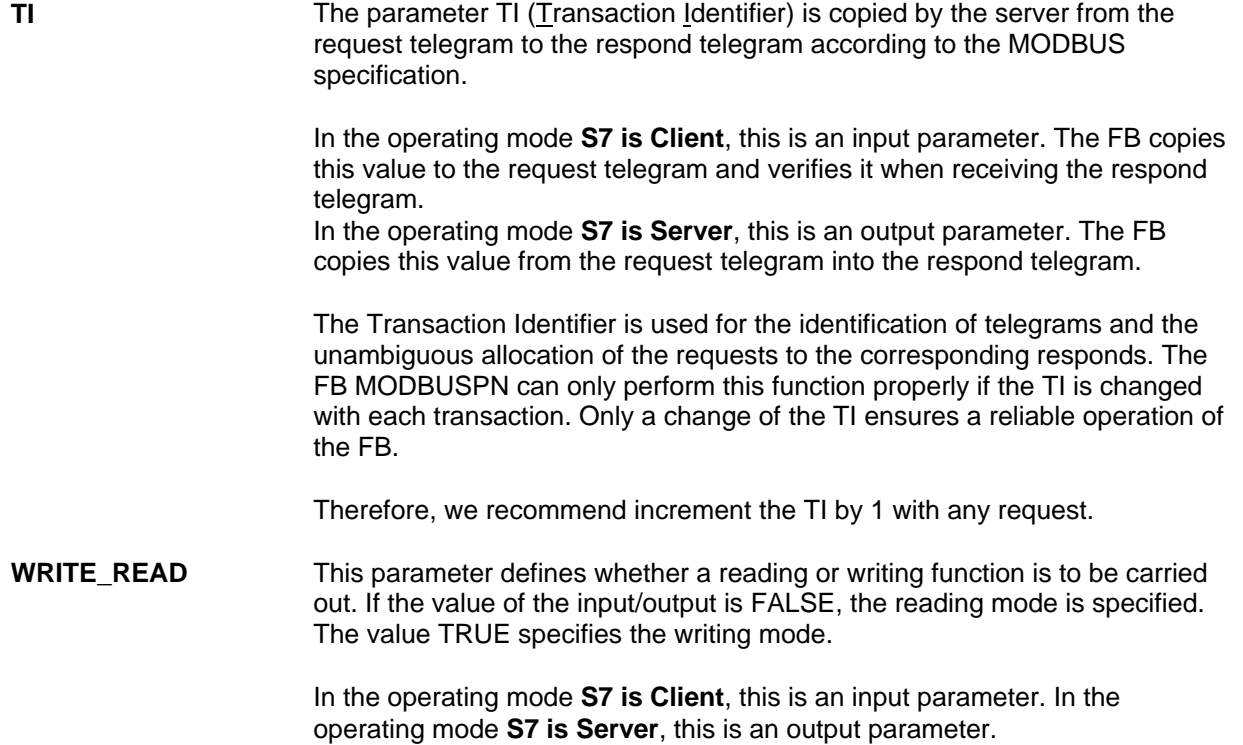

#### **6.3 Example of Address Mapping**

#### **Interpretation of MODBUS Register Addresses**  The MODBUS data model is based on a series of storage areas with distinct properties. Some systems, e.g. MODICON PLCs, distinguish these areas by the register or bit addresses. The Holding Register with offset 0, for example, is called 40001 (memory type 4xxxx, reference 0001).

A potential source of confusion is the varying interpretation of the register address in different manuals. Sometimes the register or bit address is defined as the address of the application layer and in other manuals it is the actually transferred address.

The **FB MODBUSPN uses the register or bit address transferred** for its parameters *start\_x, end\_x* und START\_ADDRESS. Therefore, it is possible to use register or bit addresses from von  $0000_H$  to FFFF $_H$  for each function code.

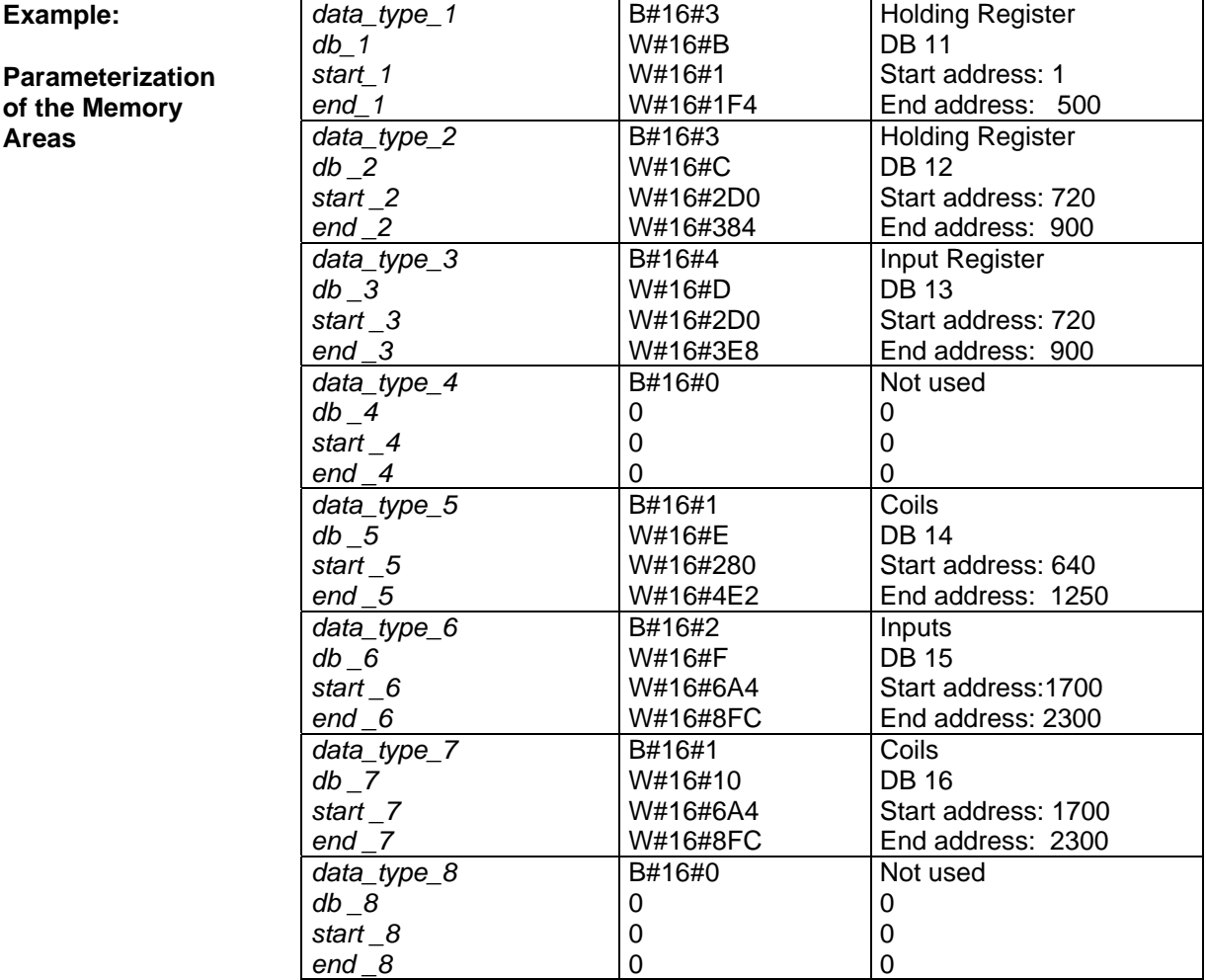

**Address Mapping** The following diagram shows a comparison of the SIMATIC memory area and the Modbus-typical register oriented storage arrangement. The diagram is based on the parameterization in the table above.

> The Modbus addresses printed in black refer to the Data Link Layer and the ones printed in grey refer to the Application Layer.

The SIMATIC addresses printed in black are the offset in the DB. Additionally, you can find the Modbus register numbers printed in grey.

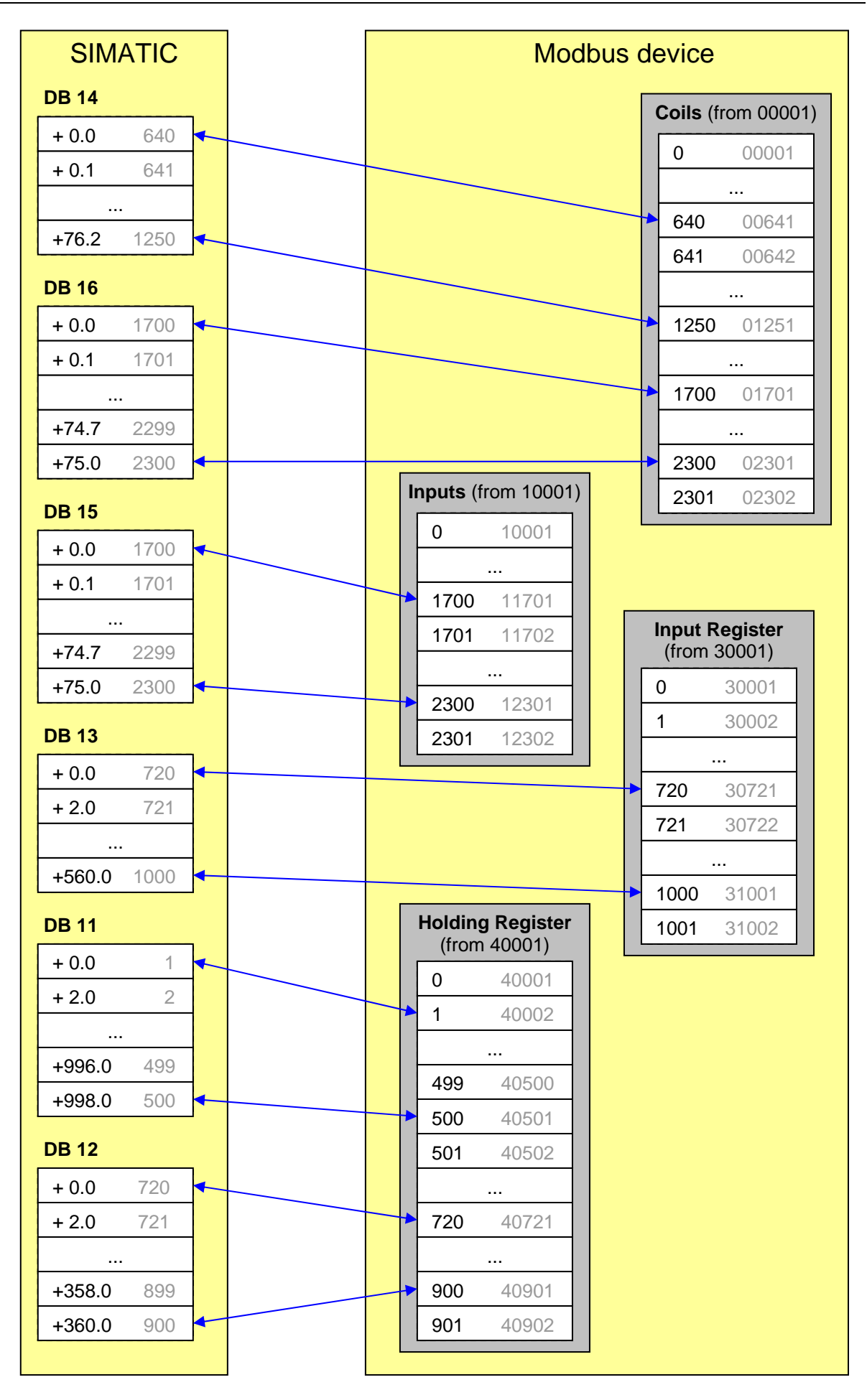

#### <span id="page-40-0"></span>**6.4 Data and Standard Functions used by the FB**

**Instance DB** The function block MODBUS stores its data in an instance DB. This instance DB is created by STEP7 when initially calling the FB.

> The instance data block contains parameters of the types input, output and input/output as well as static variables required for its execution. These variables are remanent and keep their validity between FB calls. The variables control the internal process flow of the FB.

Required memory of the instance-DBs:

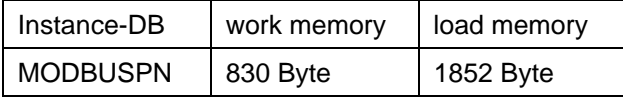

**Local Variables** The FB requires 96 bytes of local variables. Additionally, MOD\_CLI (110 Byte) or MOD\_SERV (84 Byte) and TCP\_COMM require 2 bytes local variables and TCON, TDISCON, TSEND or TRCV use up to 28 bytes depending on the used function block. That is a total of max. 236 bytes of local data for one FB MODBUSPN call.

**Parameter DB** The connection- and Modbus-specific parameters are stored in the parameter data block MODBUS\_PARAM.

**Timers** The FB does not use any timers.

**Flags** The function block does not use any flags.

**Standard FBs for Connection Handling**  The function block TCP\_COMM, called by MODBUSPN, uses the blocks TCON and TDISCON of the standard library to establish and terminate the connection between the PLC and the communication partner.

**Standard FBs for Data Transfer**  The function block TCP\_COMM, called by MODBUSPN, uses the blocks TSEND and TRCV of the standard library for the data transfer between the PLC and the communication partner.

The FB MODBUSPN uses the following SFCs from the standard library:

**MODBUSPN: SFCs for Miscellaneous Functions** 

- FC10 "EQ\_STRING"
- SFC6 "RD\_SINFO"
- SFC20 "BLKMOV"
- SFC24 "TEST\_DB"
- SFC51 "RDSYST"
- SFC52 "WR\_USMSG"

<span id="page-41-0"></span>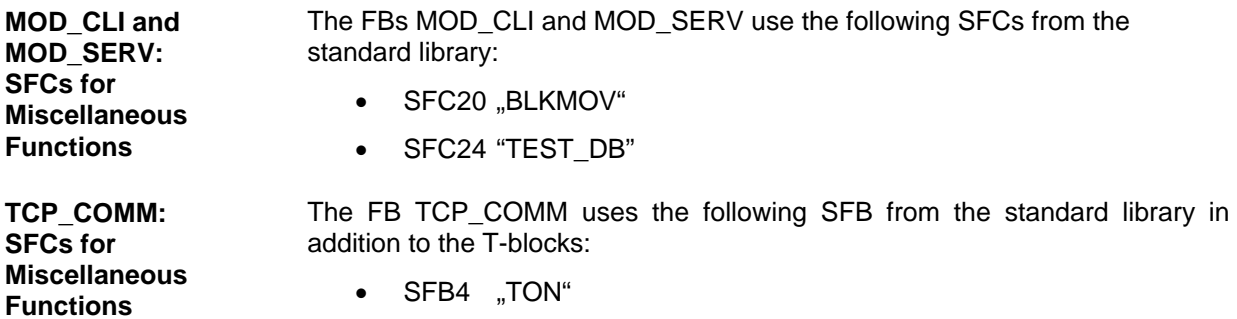

#### **6.5 Renaming Standard Functions**

**Inducement** If the numbers of the standard functions are already assigned within your project or if the number interval is reserved for a different application, it is possible to rename the internally called function blocks FB63, FB64, FB65 and FB66 of FB TCP\_COMM or the called function blocks MOD\_CLI, MOD\_SERV und TCP\_COMM.

> It is not possible to rename the system functions SFC6, SFC20, SFC24, SFC51, SFC52 and SFB4.

**Renaming** To rename the blocks proceed as described subsequently:

- 1. Change the numbers of the function blocks in the desired numbers in your program in SIMATIC Manager.
- 2. Add the modifications in the symbolism table supplementary.

A modification of the FB numbers via "Extras -> Re-wire" is not necessary.

## <span id="page-42-0"></span>**7 Diagnosis**

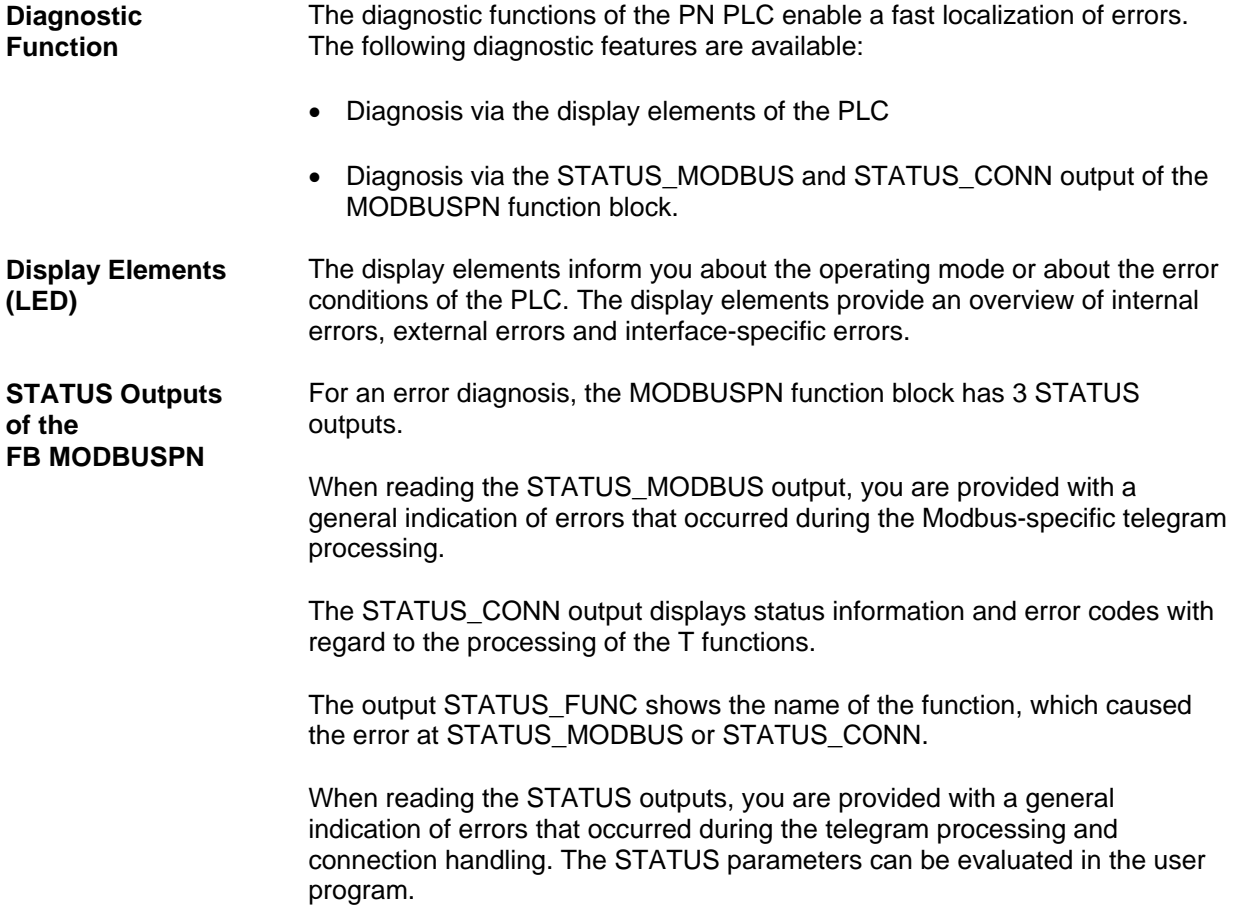

#### <span id="page-43-0"></span>**7.1 Diagnosis via the Display Elements of the PLC**

**Display Functions** The display elements of the PLC provide information on the status of the component. There are two types of display functions:

• **Group Error Displays**

### **PN CPU 300**<br>- SF Gro

Group error When this LED is flashing, the Modbus block has not been licensed yet. You can find further information in **section 5 "Licensing"**.

### **PN-CPU 400**<br>- INTF Inte

Internal error When this LED is flashing, the Modbus block has not been licensed yet. You can find further information in **section 5 "Licensing"**.

• **Special Displays**

**PN CPU 300, PN CPU 400 and IM 151-8 PN/DP CPU:**

- RX/TX a telegram is transferred via the integrated interface

A detailed description of the display elements can be found in the device manual of the PLC.

### <span id="page-44-0"></span>**7.2 Verification by the FB MODBUSPN**

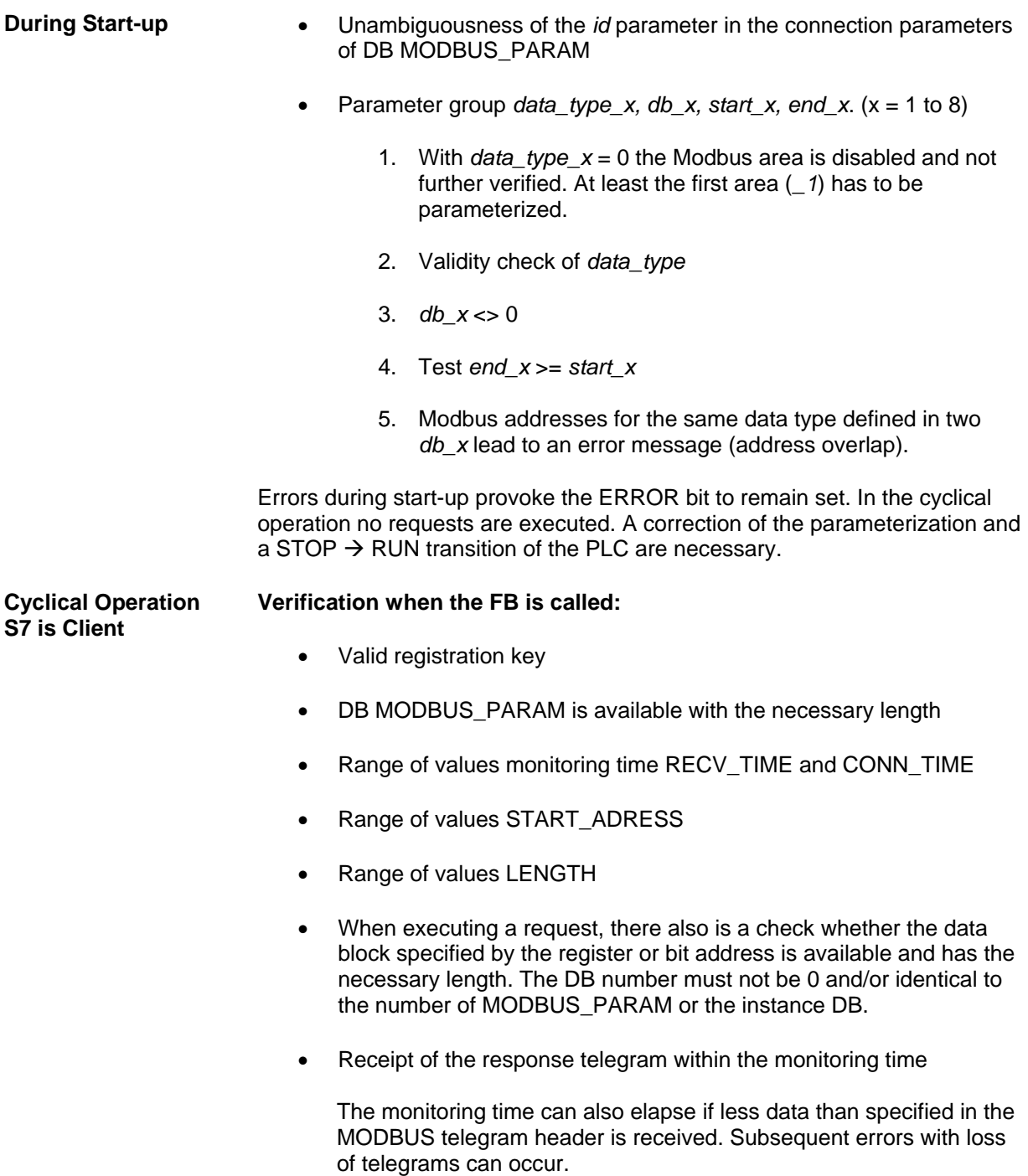

#### **Verification in the response telegram:**

- Received transaction identifier is equal to the sent one.
- Protocol identifier  $= 0$
- Length is between 3 and 253 Additionally, the length in the header of the response telegram is checked for plausibility regarding the request.
- Sent UNIT is equal to the received one
- Sent FC is equal to the received one
- Response is an exception code telegram
- For write requests, the start address and number of registers/bits have to match with the request telegram.
- FC 5 or FC6: Echo in the respond is equal to the request
- Receipt of the second part of the request telegram within the monitoring time

The monitoring time can also elapse if less data than specified in the MODBUS telegram header is received. Subsequent errors with loss of telegrams can occur.

Protocol Identifier  $= 0$ 

**Cyclical Operation S7 is Server** 

- Length between 6 and 207
- Received function code is verified. If the function code is not equal to 1, 2, 3, 4, 5, 6, 15 or 16 an exception telegram is sent.
- For write requests, the length in the header, the number of registers or bits and the byte count in the telegram must match.
- The number of registers or bits is verified. If the number is too large, an exception telegram is sent.
- During the execution of a request, there is also a check whether the data block specified by the register or bit address is available and has the necessary length. The DB number must not be 0 or identical to the number of MODBUS PARAM or the instance DB. In case of an error, an exception telegram is sent.

**Termination of the Connection in Case of Error** 

In special error situations, the FB terminates the connection:

- Monitoring time for connection establishment exceeded
- Monitoring time for receive exceeded
- $\bullet$  PI <> 0
- received TI different to sent TI
- Length in the header does not match the length information in the telegram

### <span id="page-47-0"></span>**7.3 Diagnosis Messages of the FB MODBUSPN**

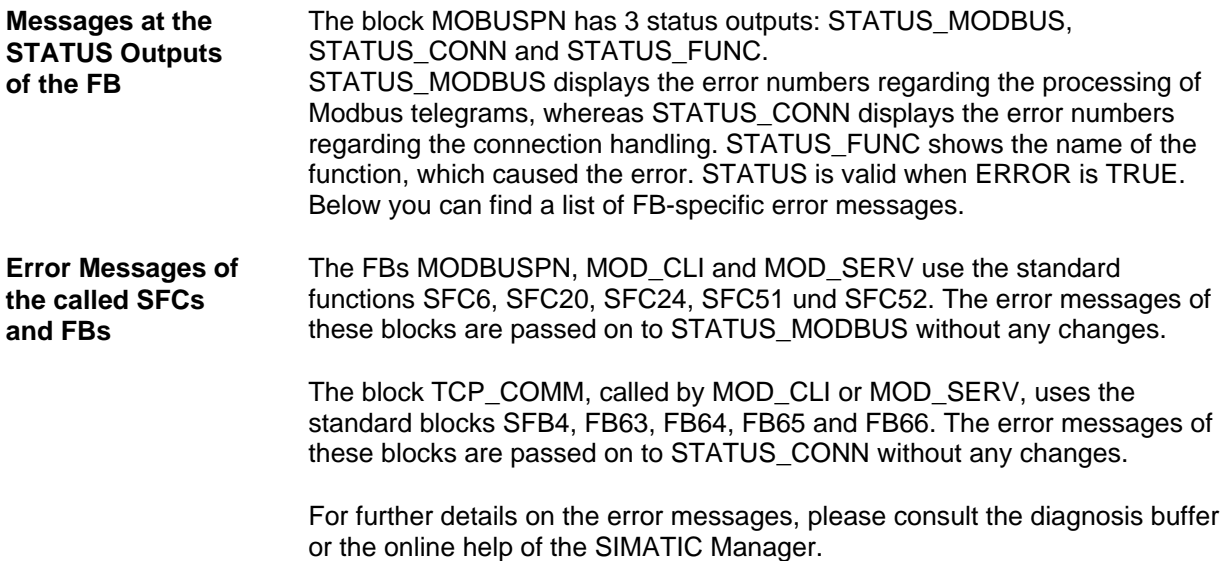

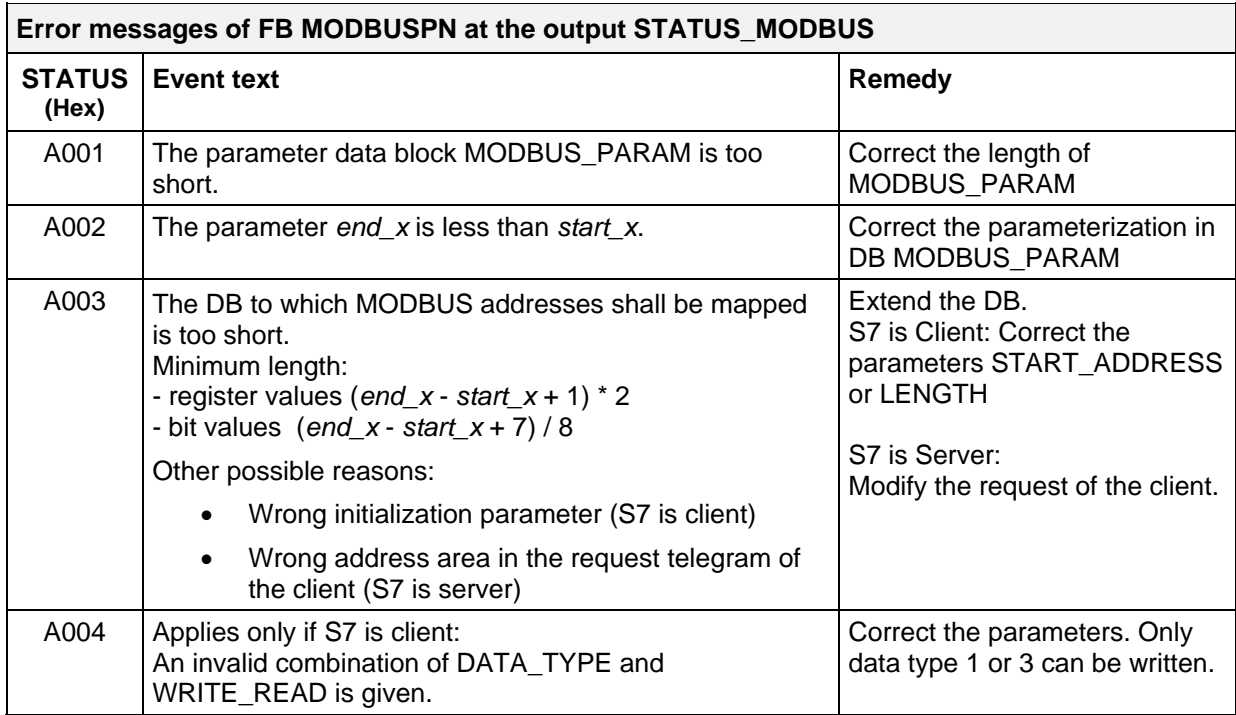

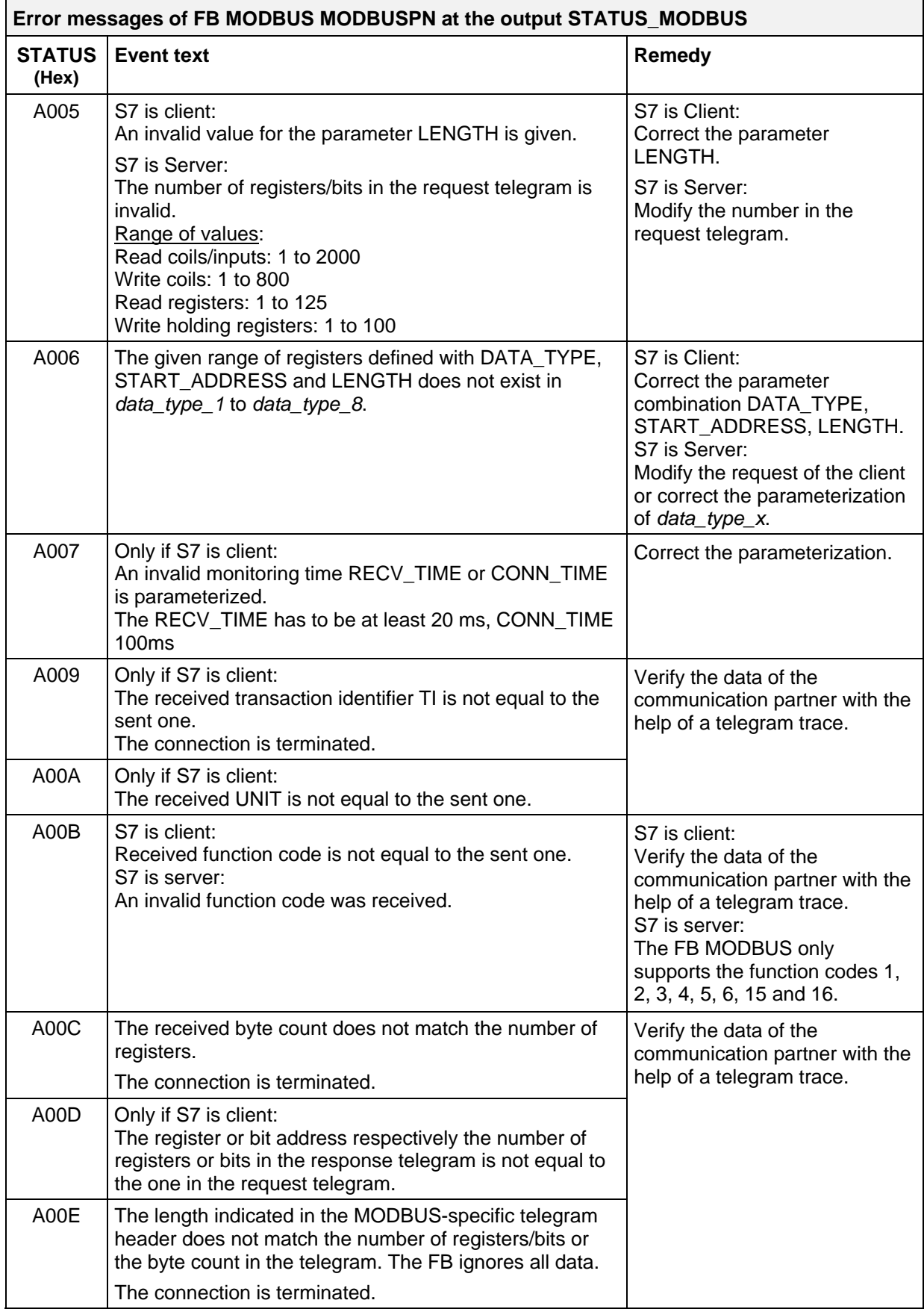

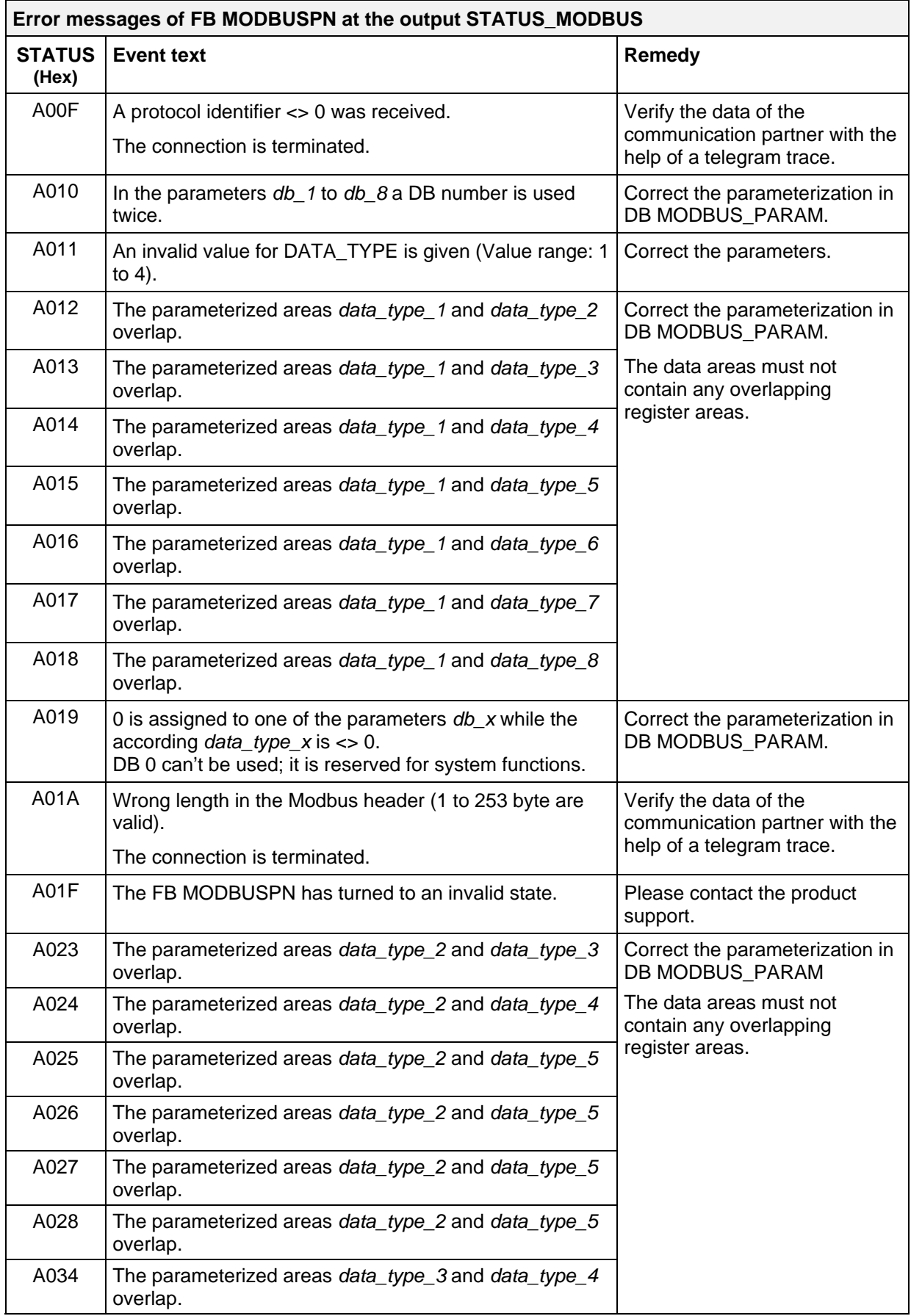

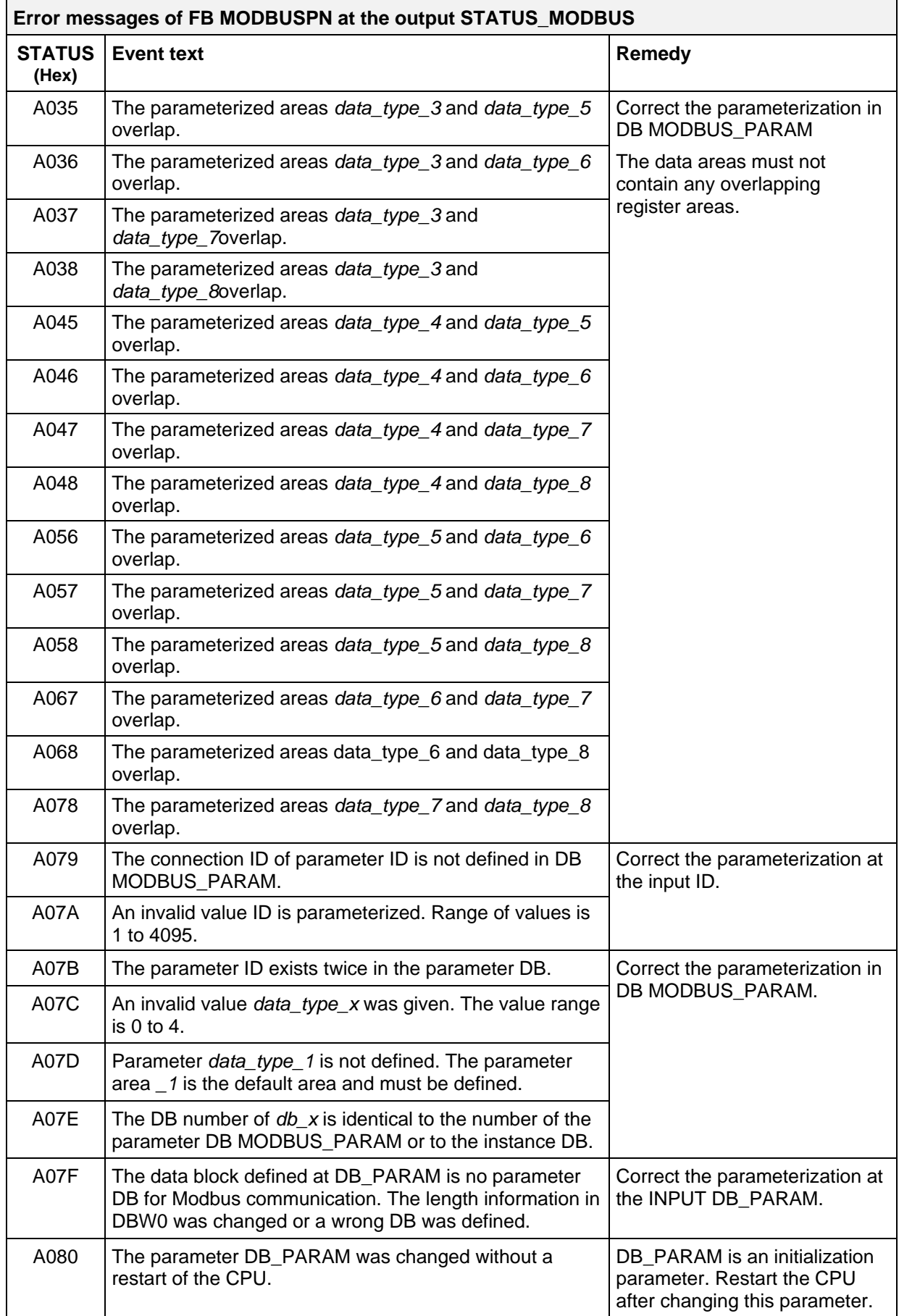

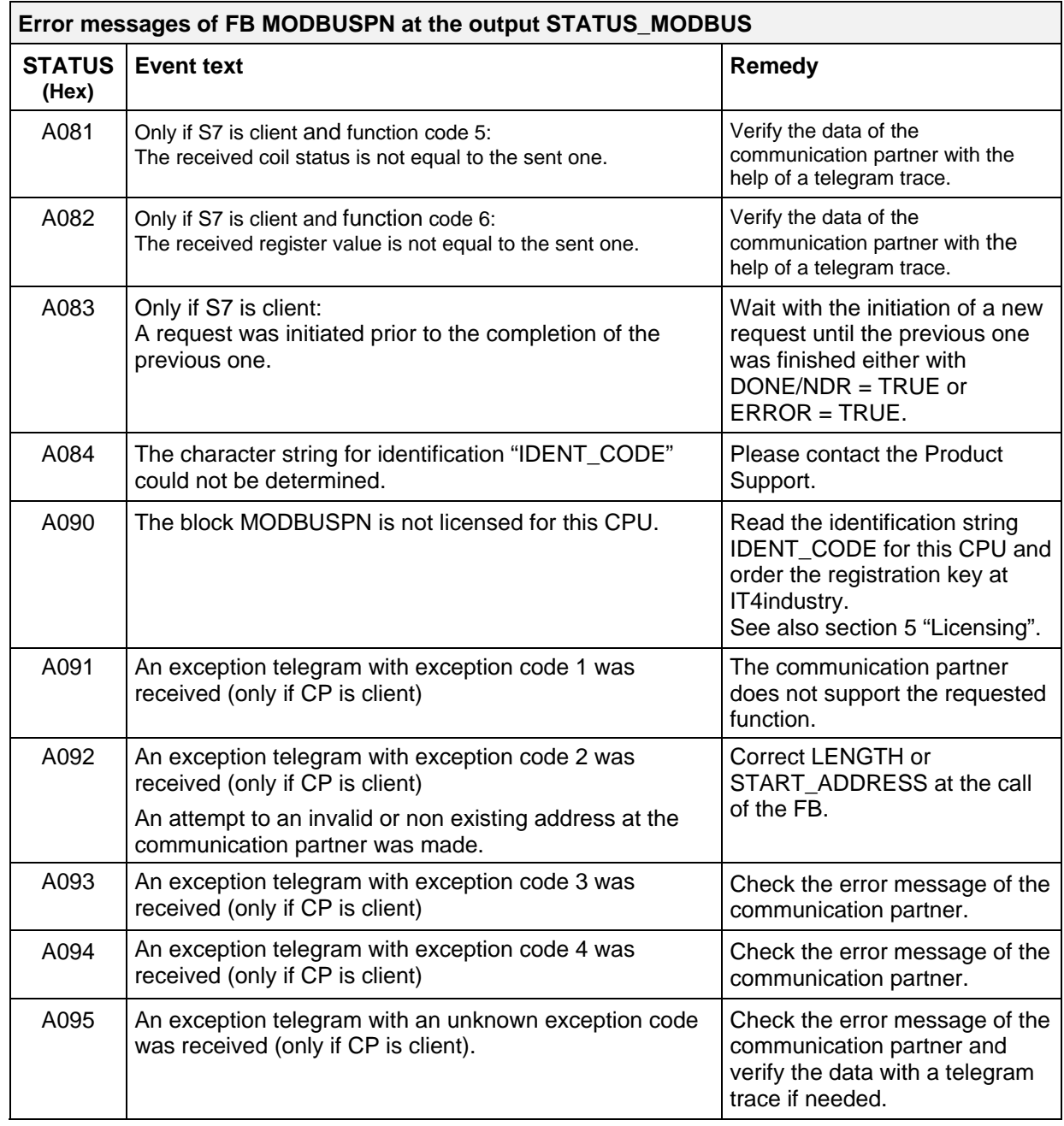

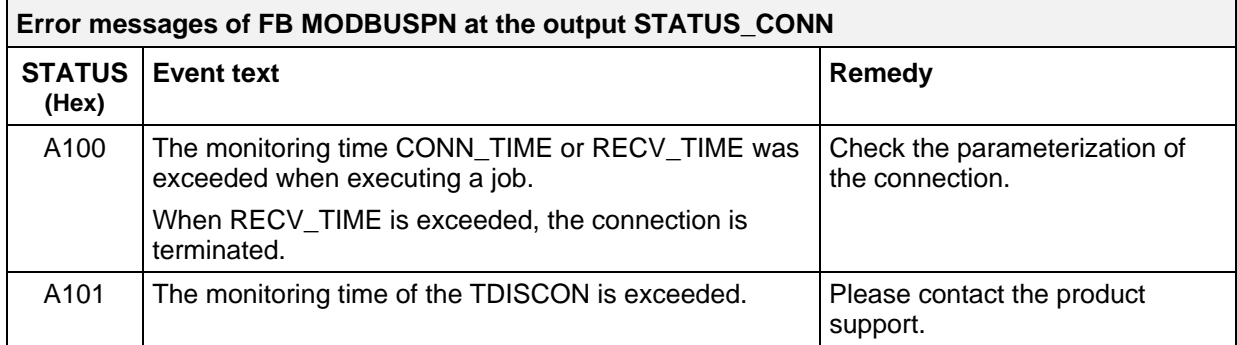

### <span id="page-53-0"></span>**7.4 Diagnosis Messages of Called Blocks**

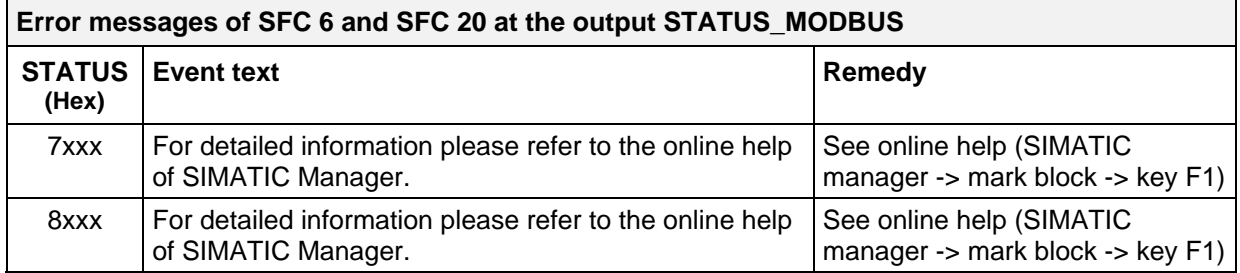

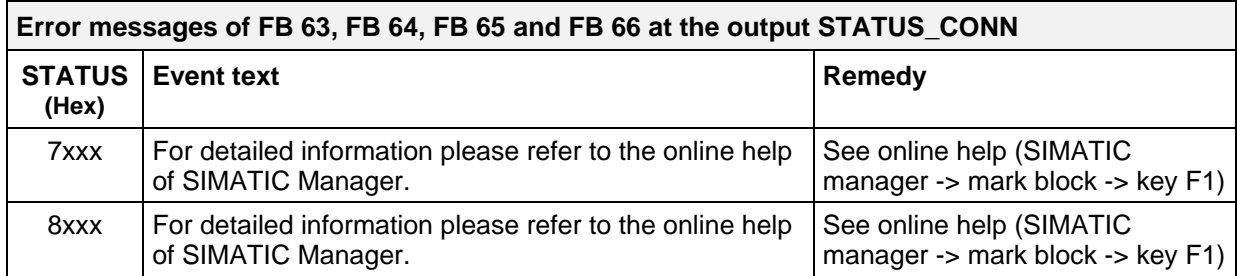

#### **7.5 Diagnosis Messages of SFC24**

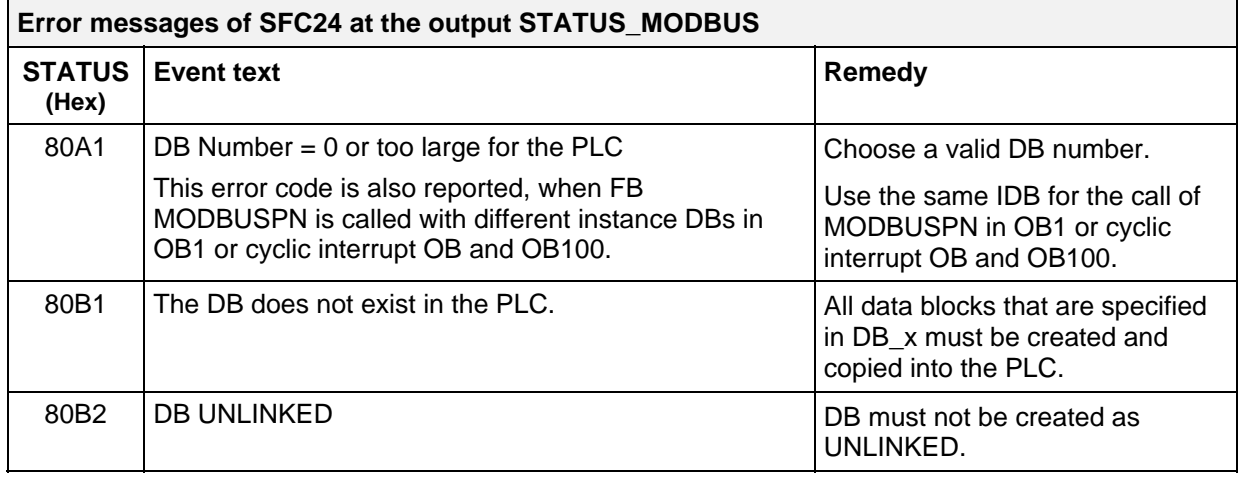

### <span id="page-54-0"></span>**8 Sample Application**

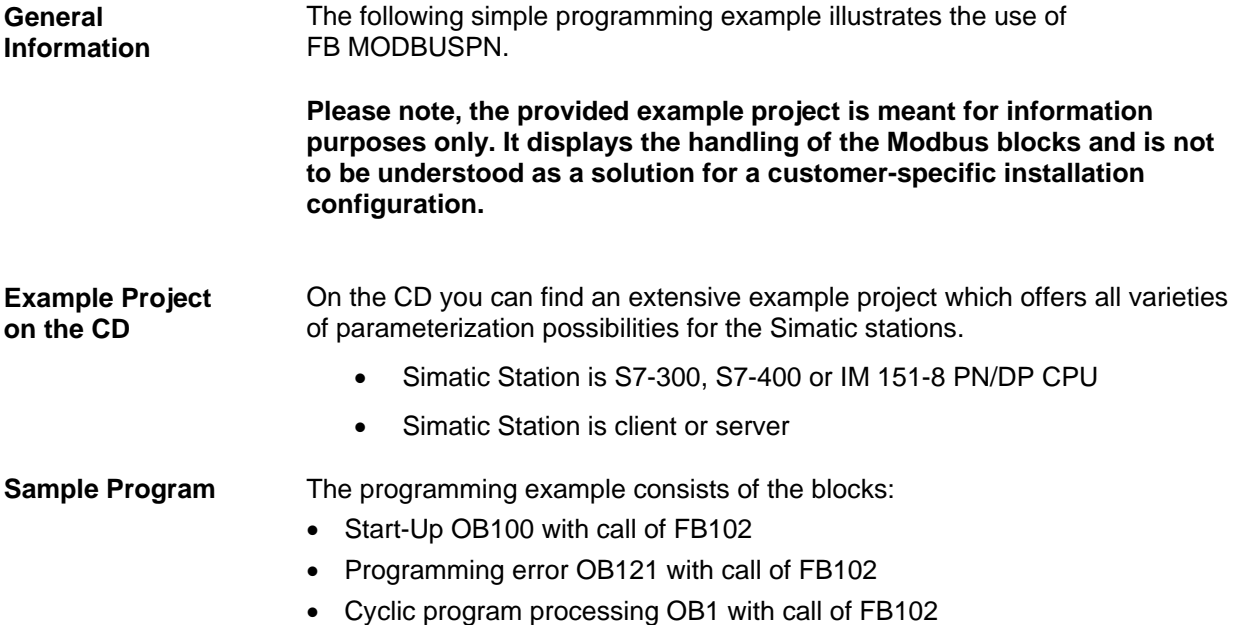

- Global DBs for job trigger (e.g. with variable table) and for licensing
- Data blocks for register and bit values

**Used Blocks** The following blocks are used in the provided sample project for S7 stations with FB MODBUSPN.

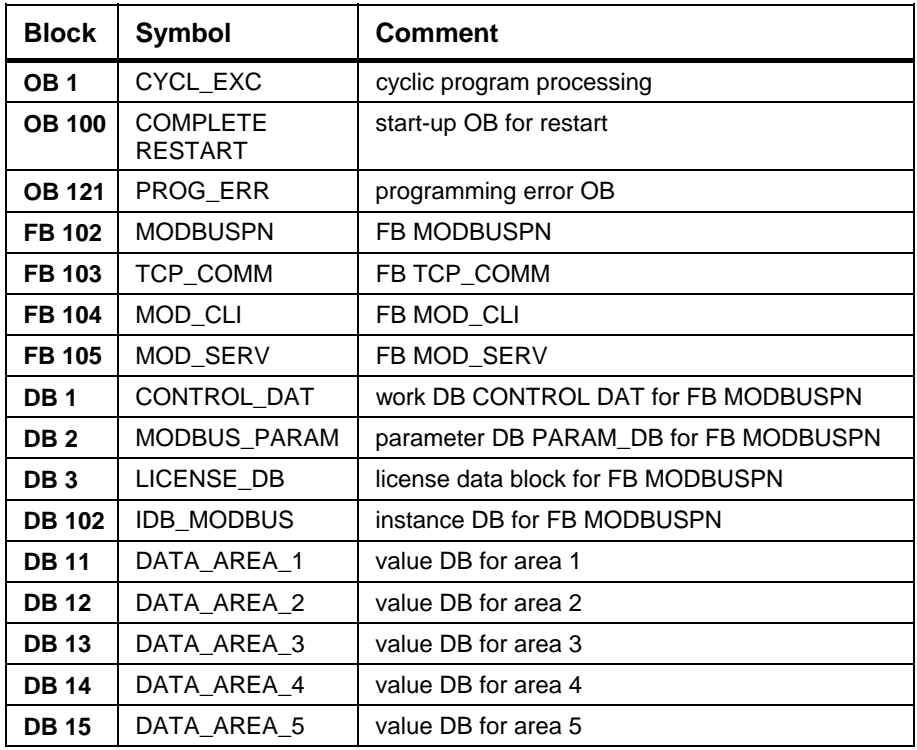

### <span id="page-55-0"></span>**A Literature**

**MODBUS IDA** MODBUS APPLICATION PROTOCOL SPECIFICATION V1.1b, December 28, 2006

**http://www.modbus-IDA.org** 

## **Glossary**

#### **A**

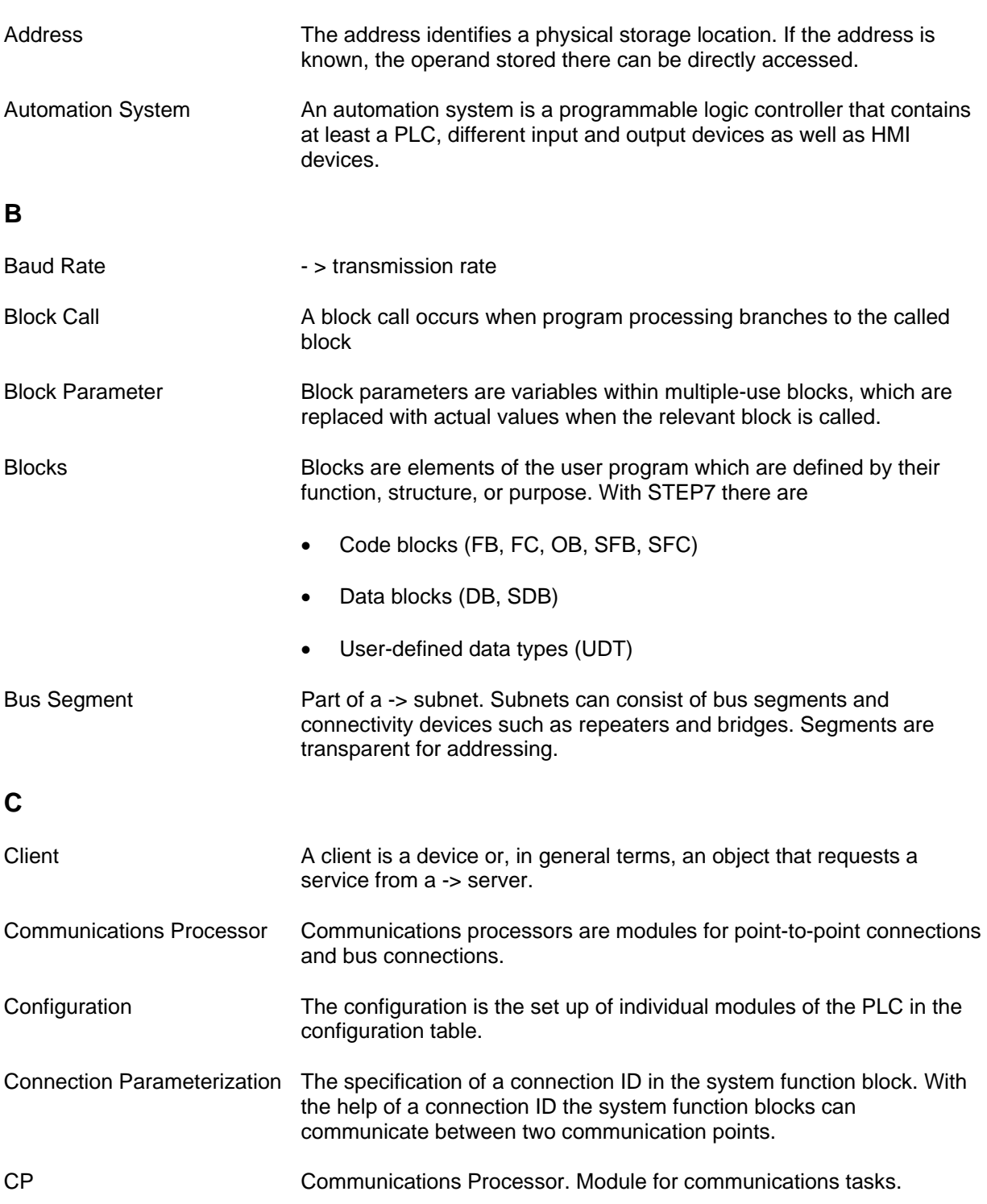

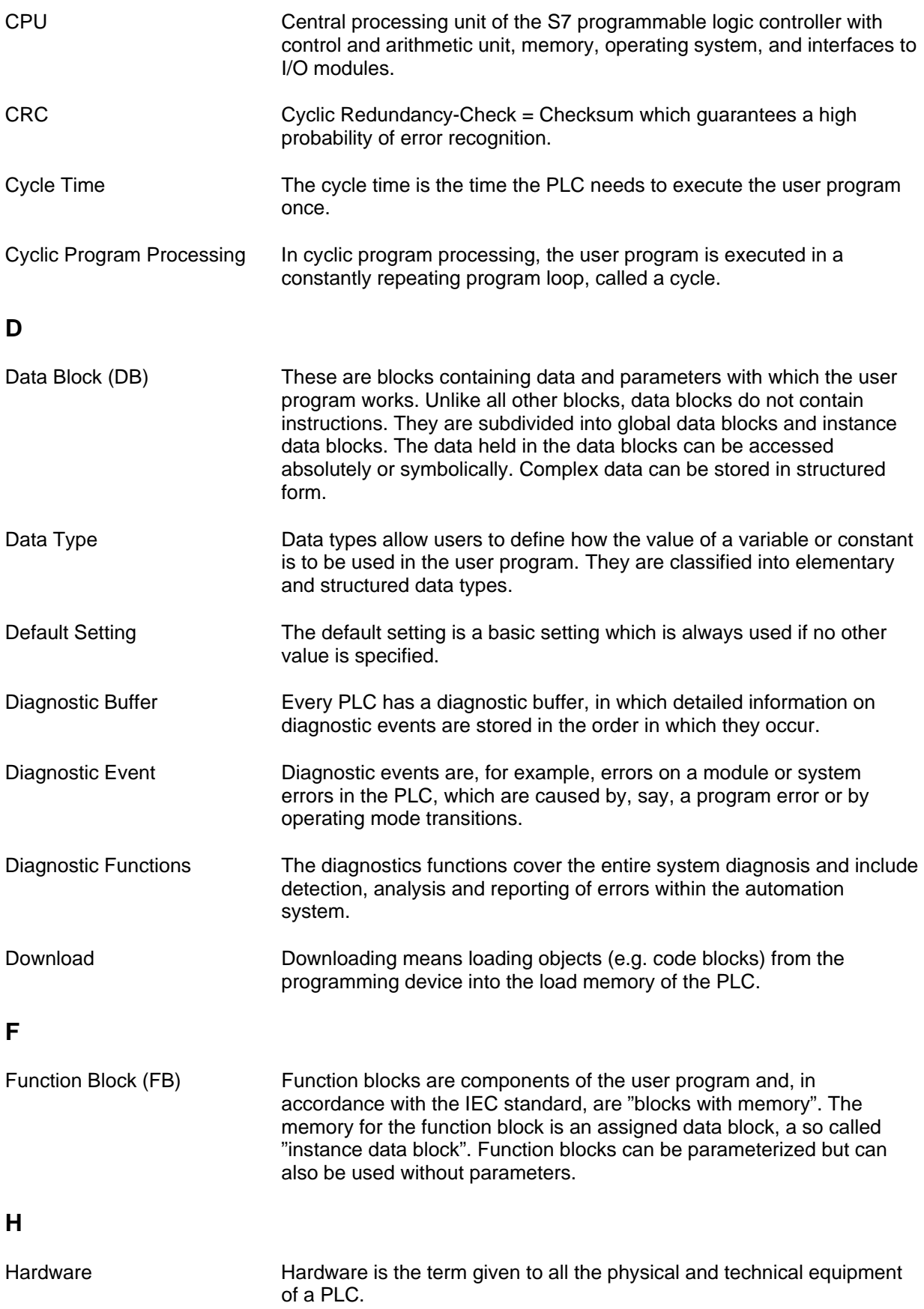

**I** 

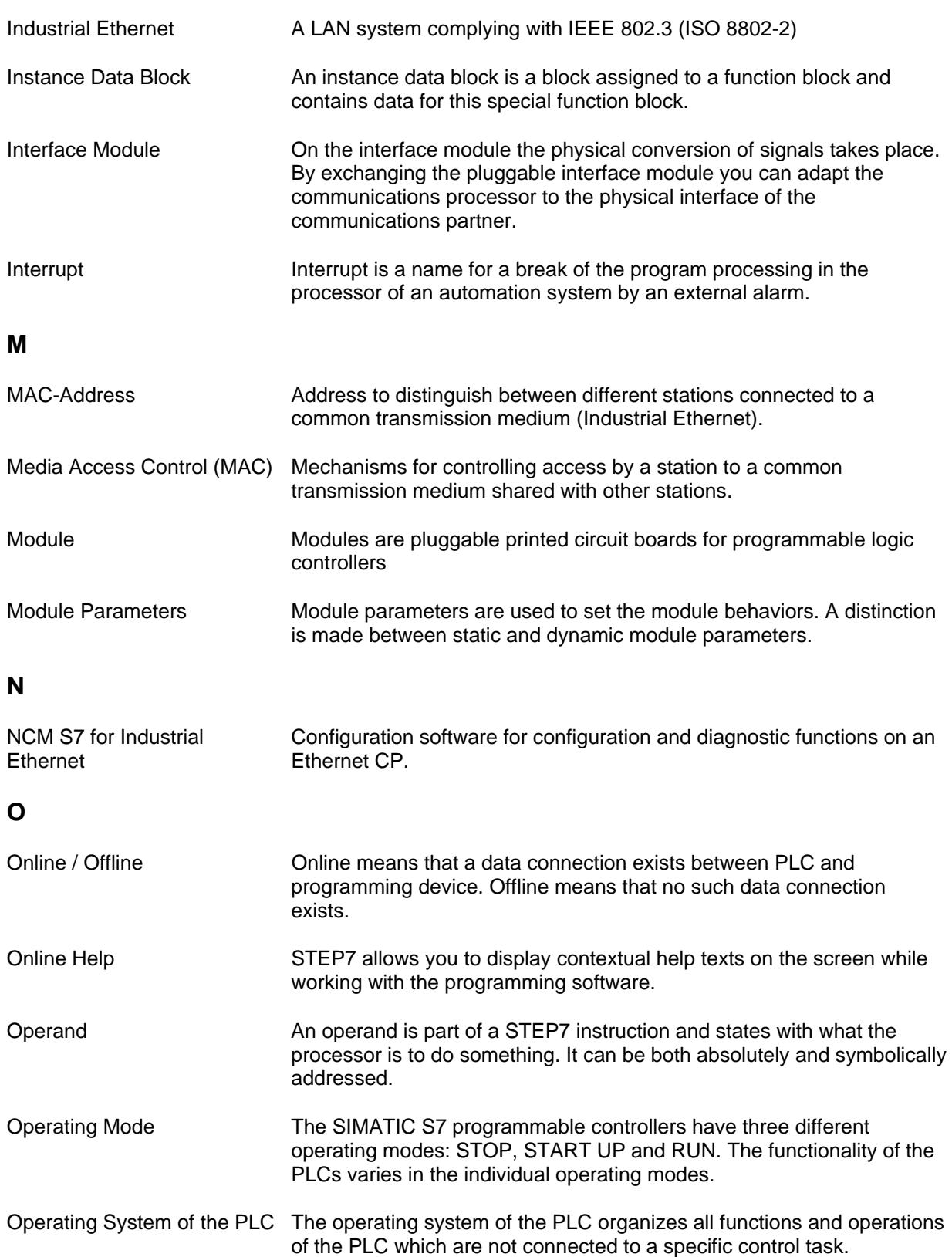

#### **P**

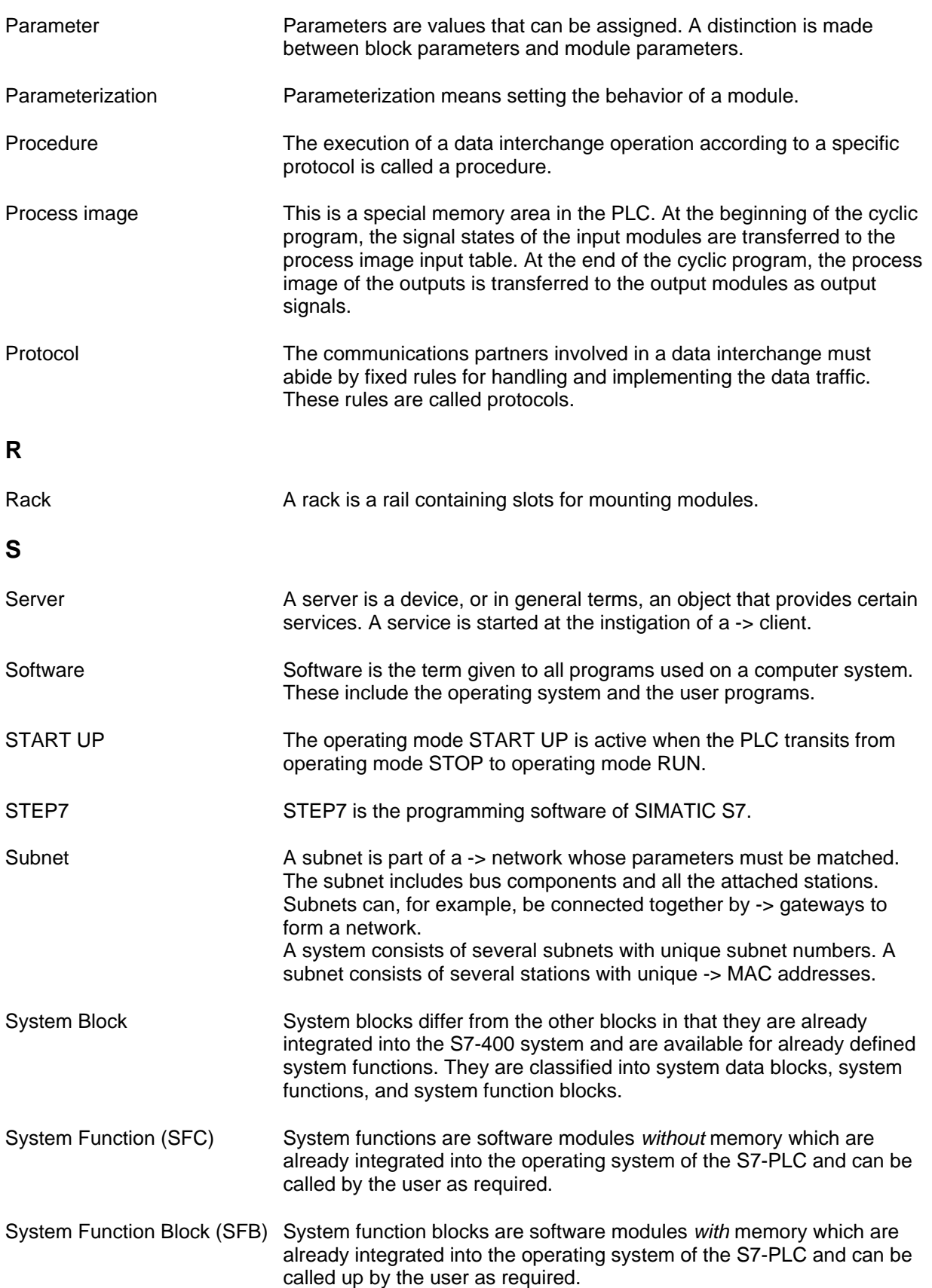

### **T**

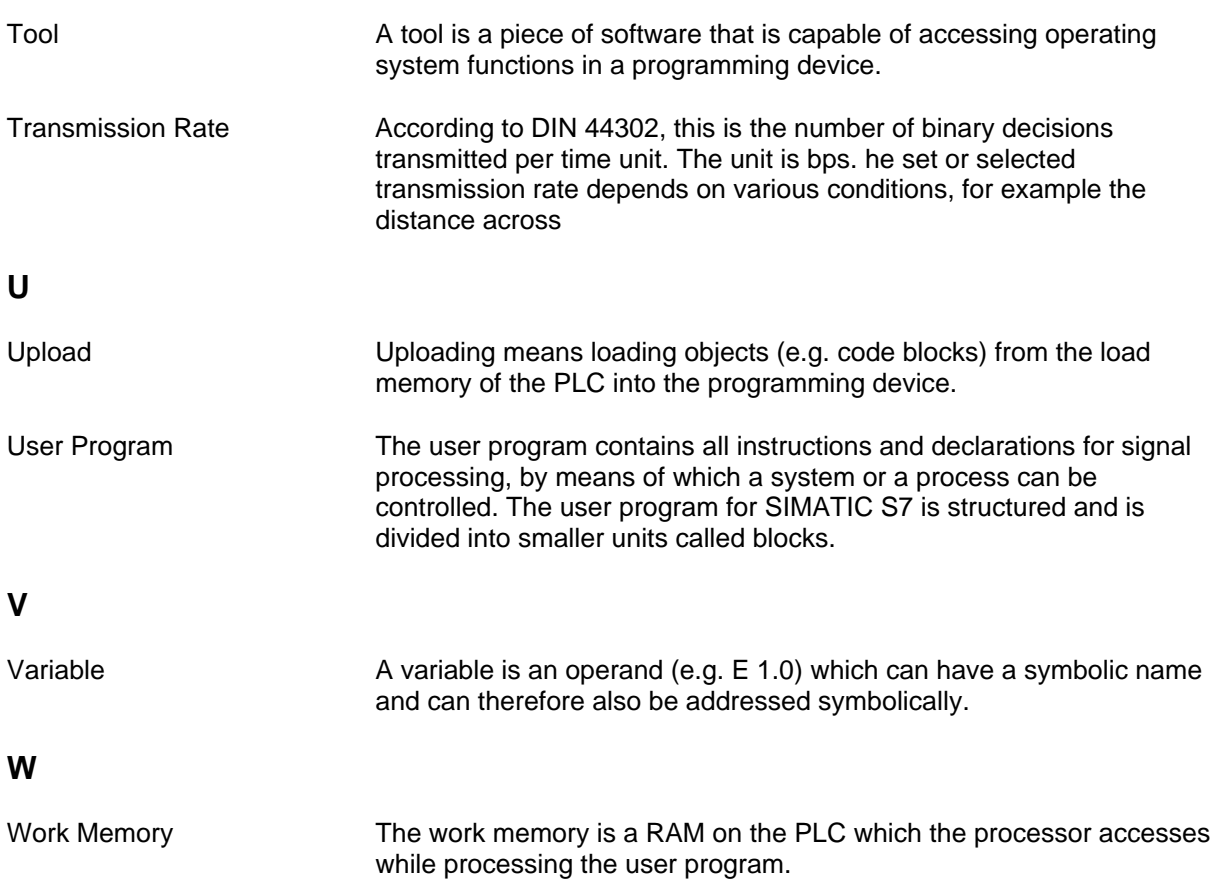

### **Customer Support**

Siemens AG Industry Sector I IS IN E&C Werner-von-Siemens-Str. 60 91052 Erlangen Tel: ++49 9131 7-46111 Fax: ++49 9131 7-44757 Mail: it4.industry@siemens.com

**http://www.siemens.com/s7modbus**

Siemens Aktiengesellschaft **Subject to change without prior notice.** Stand: 06/2009